# Петрозаводский государственный университет Институт математики и информационных технологий Кафедра информатики и математического обеспечения

Направление подготовки бакалавриата 09.03.04 - Программная инженерия Профиль направления подготовки бакалавриата "Системное и прикладное программное обеспечение"

Отчёт по учебному курсу «Верификация программного обеспечения» Построение карты глубин и сопоставление стерео

> Выполнил: студент 4 курса группы 22407

> > С. Д. Яскеляйнен

подпись

Преподаватель:

К. А. Кулаков, к.ф.-м.н., доцент

подпись

Итоговая оценка

оценка

Петрозаводск — 2023

# Содержание

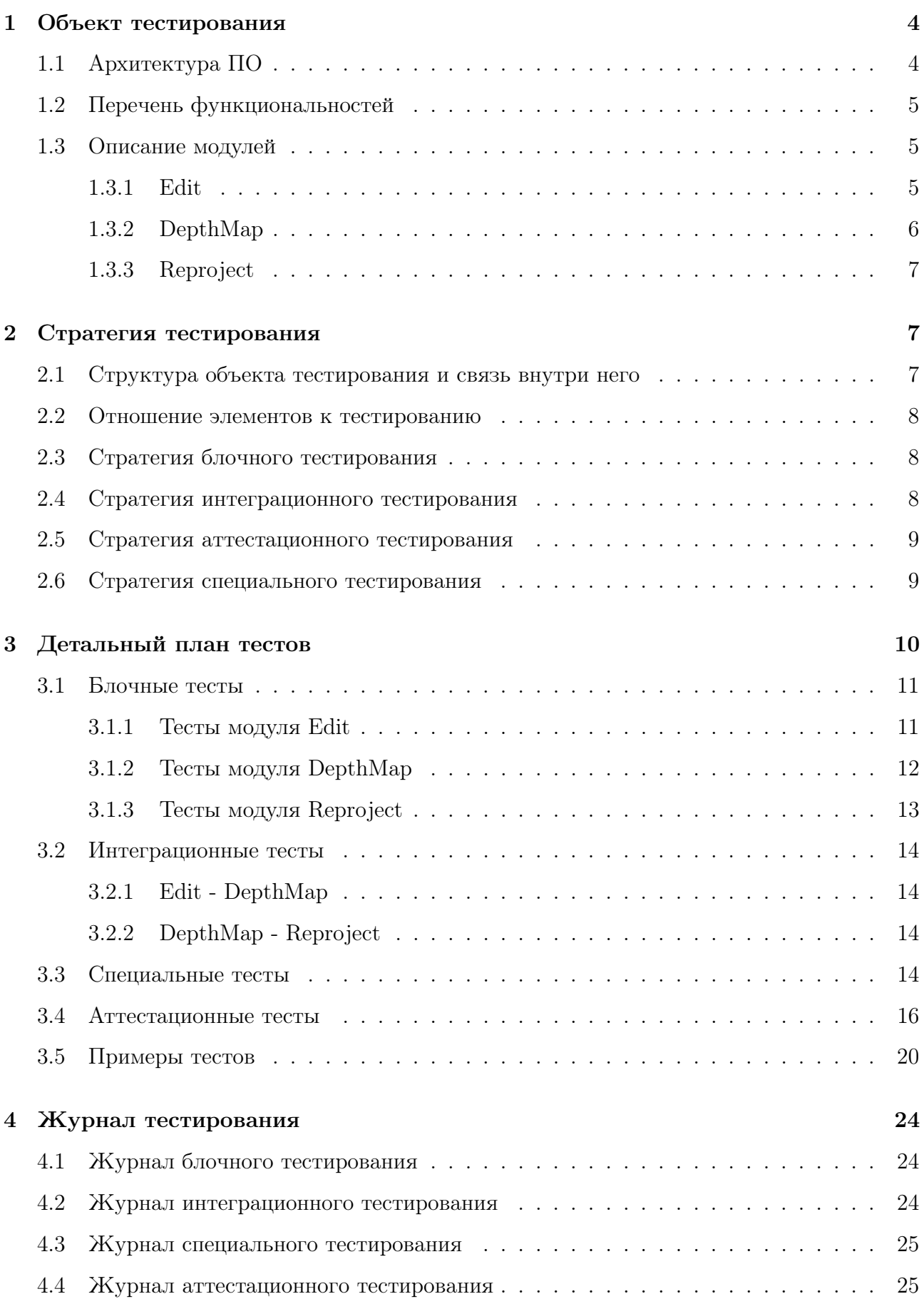

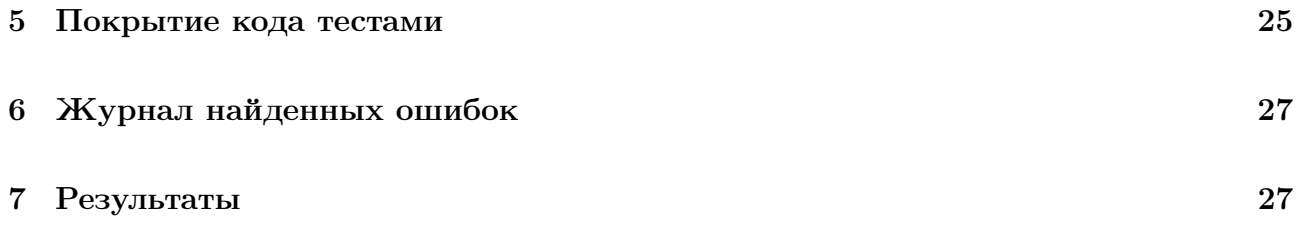

# <span id="page-3-0"></span>1 Объект тестирования

Проект представляет собой разработку программного комплекса для сбора, обработки и анализа данных, полученных с помощью стереокамеры. Основным результатом проекта является программная библиотека, которая реализует получение данных с камеры, отправку кадров по локальной сети на компьютер-обработчик, построение карты глубин, вычисление дистанции до объектов при помощи полученной карты глубин и построение 3D модели объектов. Данная библиотека может быть использована в различных областях, таких как компьютерное зрение, робототехника, виртуальная и дополненная реальность, а также в медицинских и промышленных приложениях.

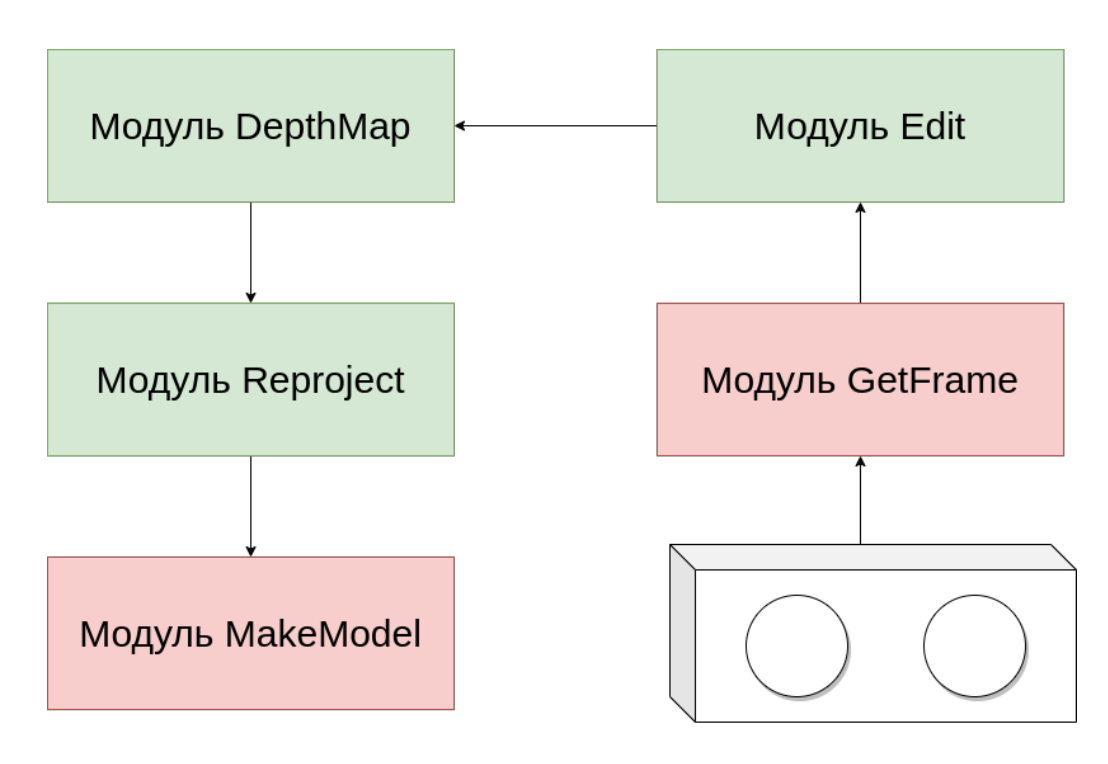

#### <span id="page-3-1"></span>1.1 Архитектура ПО

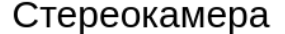

<span id="page-3-2"></span>Рис. 1: Архитектура ПО

Архитекутра представлена на рис [1.](#page-3-2) В архитектуре мы можем увидеть, что у нас есть модуль GetFrame, который позволяет нам получать данные со стереокамеры. Модуль GetFrame передает данные в модуль Edit, который занимается разбиением стереоизображения на два снимка и изменением размеров этих снимков. После проведения данных преобразований, полученные снимки отправляются в модуль DepthMap, который строит карту глубин. Для построения карты глубин мы можем задавать параметры blockSize и disparity, которые скорректируют работу модуля. Построенная карта глубин передается модулю Reproject, который восстанавливает реальные 3D координаты объектов. При помощи данного модуля мы восстанавливаем расстояние до объектов. Массив с восстановленными координатами передается в модуль MakeModel, который строит 3D модель объектов среды.

Зелёным цветом на рис [1](#page-3-2) обозначены модули, которые будут тестироваться. В рамках курса будут протестированы только модули Edit и DepthMap и Reproject.

## <span id="page-4-0"></span>1.2 Перечень функциональностей

Библиотека предоставляет следующие функциональные возможности:

- 1. Получение данных с камеры.
- 2. Разбиение стереоснимка на два изображения.
- 3. Склейка двух изображений в один стереоснимок.
- 4. Изменение размеров изображения.
- 5. Задание параметров для корректировки работы модуля построения карты глубины.
- 6. Построение карты глубин.
- 7. Получение реальных 3D координат объектов.
- 8. Определение дистанции до объектов.
- 9. Построение 3D моделей объектов.

#### <span id="page-4-1"></span>1.3 Описание модулей

В рамках данной подглавы я приведу описание только тех методов, которые будут протестированы.

#### <span id="page-4-2"></span>1.3.1 Edit

Модуль Edit представляет собой класс для изменения изображений. Методы:

- 1. split\_image(self, image) данный метод принимает изображение в виде массива numpy.ndarray и разбивает его на левую и правую части. Метод возвращает полученные левое и правое изображения.
- 2. resize\_image(self, image, new\_width, new\_height) данный метод изменяет размер изображения image, которое представляет собой массив numpy.ndarray. Параметры new\_width и new\_height - новые размеры изображения. Метод возвращает полученное изображение с новыми размерами.
- 3. join\_stereo(self, left\_image, right\_image) данный метод склеивает два снимка в один стереоснимок. парметры left\_image и right\_image представляют собой массив numpy.ndarray. Метод возвращает полученное изображение.

#### <span id="page-5-0"></span>1.3.2 DepthMap

Модуль DepthMap представляет собой класс для построения карты глубин. Поля:

- 1. min\_disp: Минимальное значение диспаритета.
- 2. num\_disp: Количество диспаритетов.
- 3. block\_size: Размер блока при вычислении диспаритета.
- 4. p1: Параметр P1 алгоритма SGBM (по умолчанию None).
- 5. p2: Параметр P2 алгоритма SGBM (по умолчанию None).
- 6. stereo: Экземпляр класса cv2.StereoSGBM для вычисления диспаритета.

Методы:

- 1.  $\text{init}$  (min disp=0, num disp=16, block size=7, p1=None, p2=None) конструктор класса, инициализирует поля класса. Создает экземпляр cv2.StereoSGBM с переданными параметрами.
- 2. get depth(left image, right image) метод для получения карты диспаритета. Принимает левое и правое изображения в формате массивов numpy.ndarray.
- 3. set parameters(min disp, num disp, block size,  $p1=None$ ,  $p2=None$ ) verog для обновления параметров алгоритма вычисления диспаритета. Принимает новые значения для параметров и обновляет соответствующие поля класса.

#### <span id="page-6-0"></span>1.3.3 Reproject

Модуль Reproject представляет собой класс для восстановления 3D координат объектов местности.

Поля:

- 1. baseline: Базовая линия (по умолчанию 1.0).
- 2. focal length: Фокусное расстояние (по умолчанию 1.0).
- 3. Q: Матрица преобразований (по умолчанию None).

Методы:

- 1.  $\text{init}$  (baseline=1.0, focal length=1.0, Q=None) конструктор класса. Инициализирует поля класса: baseline, focal\_length и Q при создании экземпляра класса.
- 2. reproject3D(disparity map) метод для преобразования карты глубин в 3D координаты. Карта глубин представлена в виде numpy.ndarray.
- 3. set\_parameters(baseline=None, focal\_length=None, Q=None) метод для обновления параметров класса. Принимает новые значения для параметров baseline, focal\_length и Q и обновляет соответствующие поля класса.

## <span id="page-6-1"></span>2 Стратегия тестирования

#### <span id="page-6-2"></span>2.1 Структура объекта тестирования и связь внутри него

Объект тестирования состоит из 5 модулей:

- 1. Модуль получения данных с камеры GetFrame.
- 2. Модуль обработки изображения Edit.
- 3. Модуль построения карты глубин DepthMap.
- 4. Модуль расчета дистанции до объекта Reproject.
- 5. Модуль построения 3D модели объекта MakeModel.

Модуль получения данных с камеры отвечает за подключение к камере и получение данных с неё. Для реализации модуля используются готовые функции библиотеки

OpenCV. Полученное модулем изображение передается в модуль обработки. Затем модуль обработки изображения разбивает полученную стереопару на два изображения. После чего эти изображения передаются в модуль построения карты глубин, где алгоритм генерирует изображение, в котором каждый пиксель показывает дальность до объекта. Дальше отрабатывает модуль расчета дистанции до объекта, который вычисляет реальные 3D координаты объектов среды. На основе этих координат модуль построения 3D модели объекта строит модель окружающей среды.

#### <span id="page-7-0"></span>2.2 Отношение элементов к тестированию

В рамках тестирования будут рассматриваться только модули Edit, DepthMap и Reproject.

#### <span id="page-7-1"></span>2.3 Стратегия блочного тестирования

Для выполнения блочного тестирования будут использоваться библиотека Python pytest. Блочные тесты предполагают тестирование отдельных функций и модулей библиотеки отдельно друг от друга. Для реализации тестов модулей и функций, использующих изображения с камер, будут созданы специальные изображения, которые будут описаны в начале главы [3.](#page-9-0)

#### <span id="page-7-2"></span>2.4 Стратегия интеграционного тестирования

Интеграционное тестирование - вид тестирования программного обеспечения, направленный на проверку взаимодействия между различными компонентами или модулями программной системы после их интеграции. Будет произведено попарное тестирование всех трех модулей:

- 1. Edit DepthMap. Сперва стерео изображение подается на вход модулю Edit, в нем разбивается на два снимка и отправляется в модуль DepthMap для построения карты глубин.
- 2. DepthMap Reproject. Два снимка передаются в модуль DepthMap для построения карты глубин, а затем отправляются в модуль Reproject для восстановления 3D координат объектов.

Для реализации интеграционного тестирования также будет использоваться библиотека Python - pytest.

#### <span id="page-8-0"></span>2.5 Стратегия аттестационного тестирования

Специально для аттестационного тестирования будет разработано небольшое оконное приложение, которое позволит проверить основные функциональности модулей. Интерфейс приложения будет представлять из себя всего одну кнопку, которая позволяет нам загрузить стереоизображение. Затем нам просто выводится 3 окна:

- 1. Левый снимок.
- 2. Правый снимок.
- 3. Карта глубин.

Для проверки работы модуля Reproject пользователь может нажимать на окно с картой глубин и ему в консоль будет выводиться расстояние до соответствующего пикселя.

#### <span id="page-8-1"></span>2.6 Стратегия специального тестирования

В рамках специального тестирования будут проводится нагрузочные тесты, в которых на вход модулям будут подаваться изображения с большим разрешением, а модули должны предоставить корректный результат работы за конечный период времени. Ограничения на время работы теста будут указаны в самих тестах. Для реализации нагрузочных тестов будет использоваться библиотека Python - pytest.

# <span id="page-9-0"></span>3 Детальный план тестов

В ходе тестирования будут использоваться различные изображения, которые находятся в каталоге images. Каталог images содержит следующие изображения:

- 1. stereo\_img1.png изображение, использованное при калибровке камеры.
- 2. stereo\_img2.png изображение, сделанное в ЦИИ, в котором велась разработка.
- 3. stereo\_gray1.png изображение, использованное при калибровке камеры, черноебелый снимок.
- 4. l.png левая часть стереоснимка.
- 5. r.png правая часть стереоснимка.
- 6. l\_gray.png левая часть серого стереоснимка.
- 7. r\_gray.png правая часть серого стереоснимка.
- 8. bigL.png левое изображение с большим разрешением.
- 9. bigR.png правое изображение с большим разрешением.
- 10. bigStereo стереоизображение с большим разрешением.
- 11. depthMap.png карта глубин.

# <span id="page-10-0"></span>3.1 Блочные тесты

## <span id="page-10-1"></span>3.1.1 Тесты модуля Edit

| Цель теста          | Проверка правильности разделения цветного изображения |
|---------------------|-------------------------------------------------------|
| Тип теста           | Позитивные                                            |
| Объект тестирования | Merog split image(image)                              |
| Входные данные      | Изображение stereo img1.png                           |
| Ожидаемый результат | Совпадение высоты и ширины у возвращаемых изображений |

Таблица 1: Тест модуля Edit

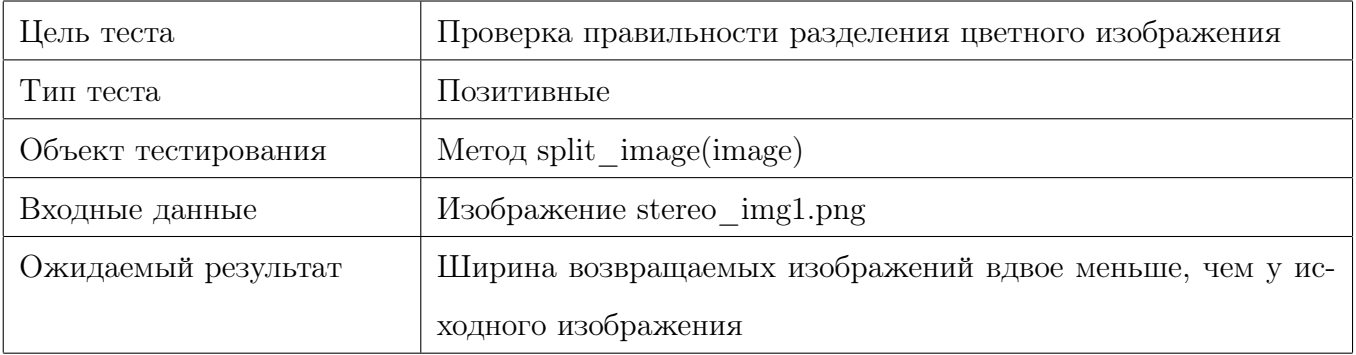

## Таблица 2: Тест модуля Edit

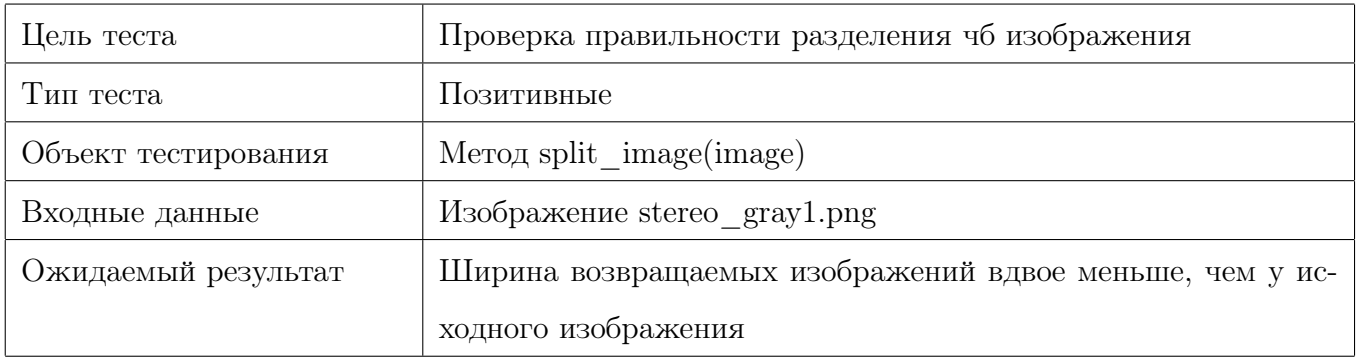

Таблица 3: Тест модуля Edit

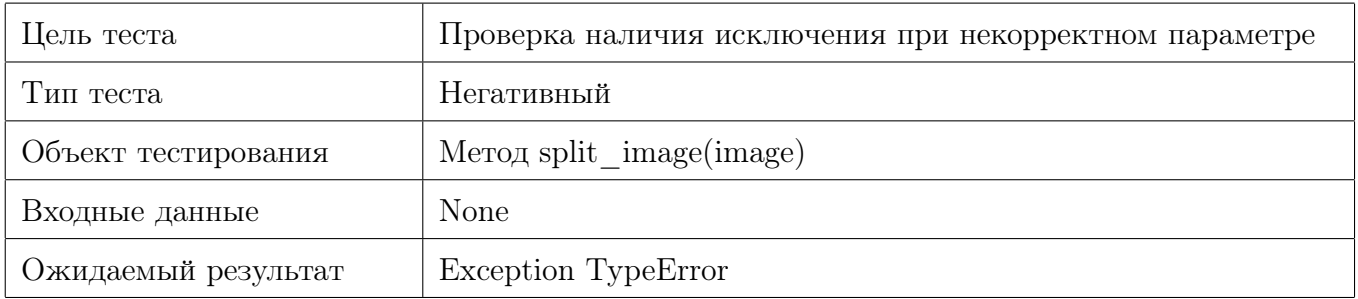

Таблица 4: Тест модуля Edit

| Цель теста          | Проверка правильности изменения разрешения изображения     |
|---------------------|------------------------------------------------------------|
| Тип теста           | Позитивный                                                 |
| Объект тестирования | Meroд resize image(image, new width, new height)           |
| Входные данные      | Изображение stereo img1.png; w * 2; h * 2                  |
| Ожидаемый результат | Ширина и высота нового изображения вдвое больше, чем у ис- |
|                     | ходного                                                    |

Таблица 5: Тест модуля Edit

| Цель теста          | Проверка правильности изменения разрешения изображения |
|---------------------|--------------------------------------------------------|
| Тип теста           | Позитивный                                             |
| Объект тестирования | Merog resize image (image, new width, new height)      |
| Входные данные      | Изображение stereo img1.png; w // 2; h // 2            |
| Ожидаемый результат | Ширина и высота нового изображения вдвое меньше, чем у |
|                     | ИСХОДНОГО                                              |

Таблица 6: Тест модуля Edit

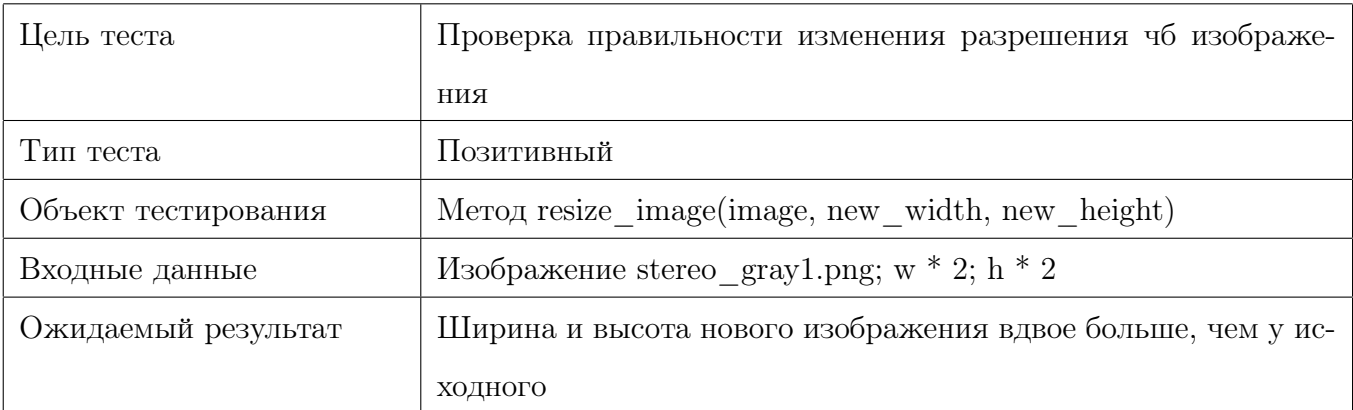

Таблица 7: Тест модуля Edit

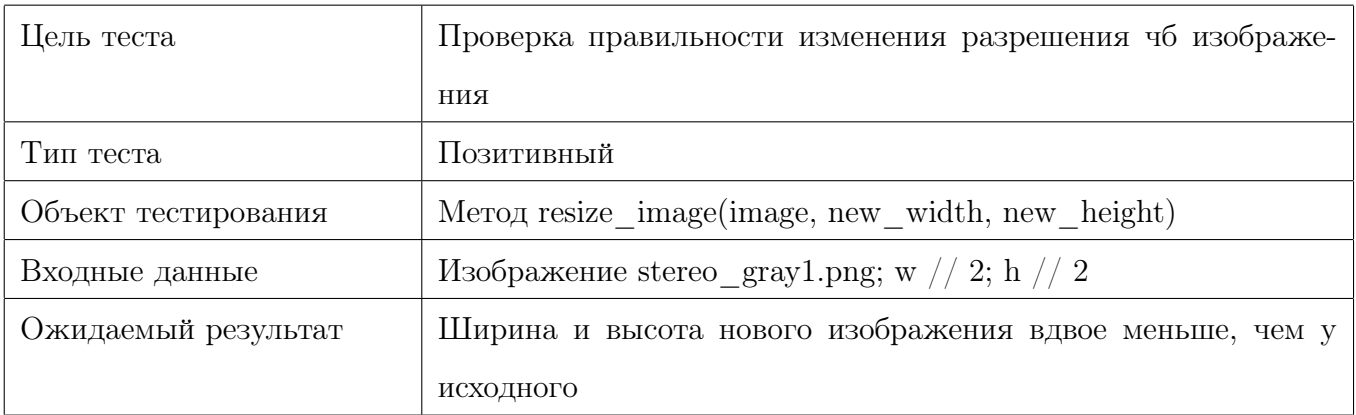

Таблица 8: Тест модуля Edit

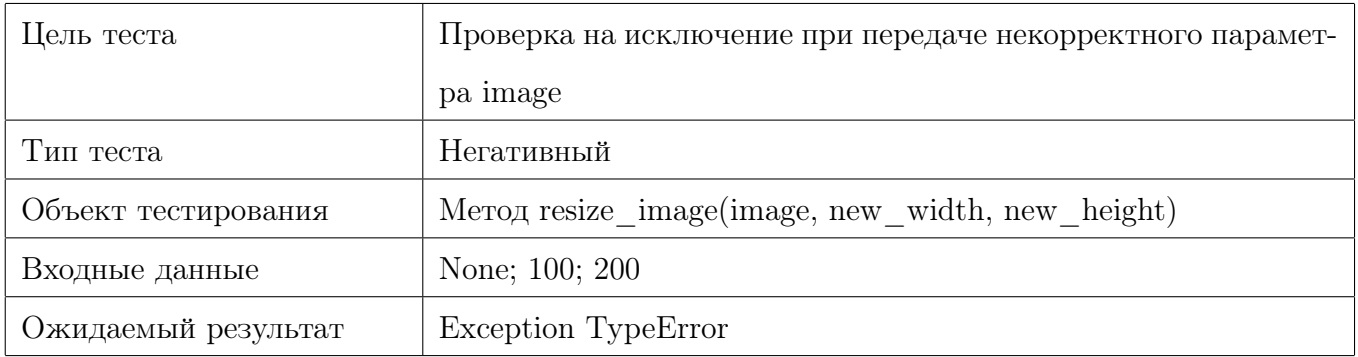

## Таблица 9: Тест модуля Edit

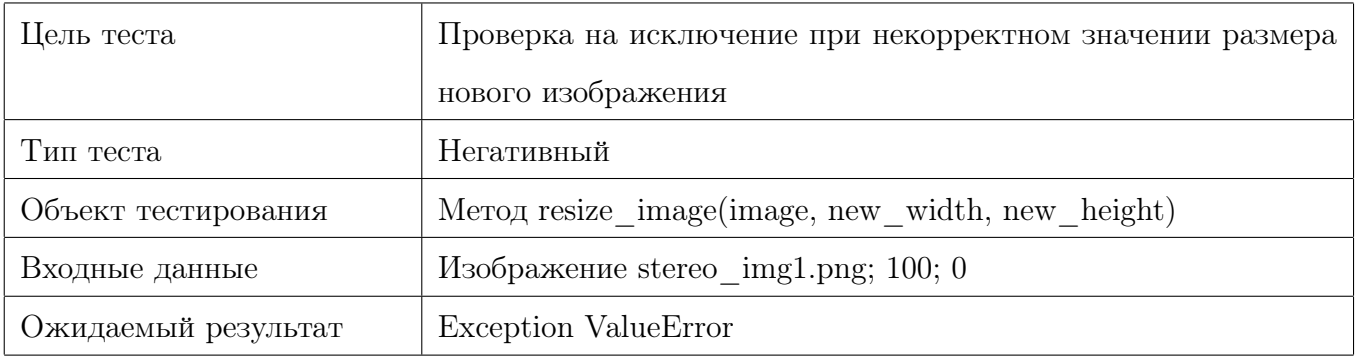

Таблица 10: Тест модуля Edit

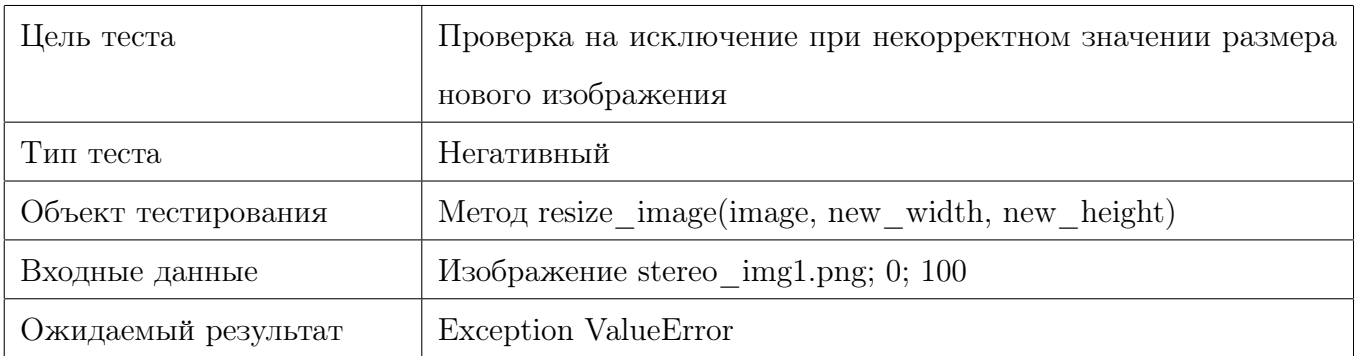

Таблица 11: Тест модуля Edit

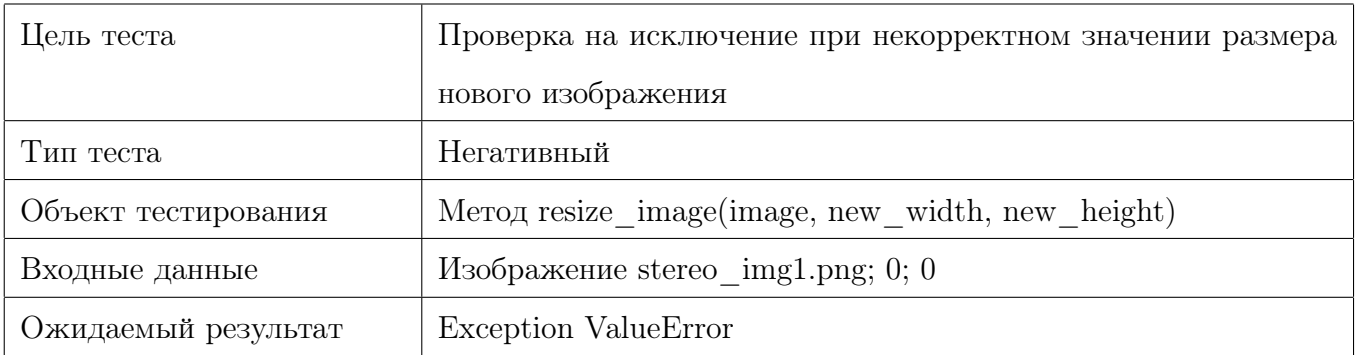

Таблица 12: Тест модуля Edit

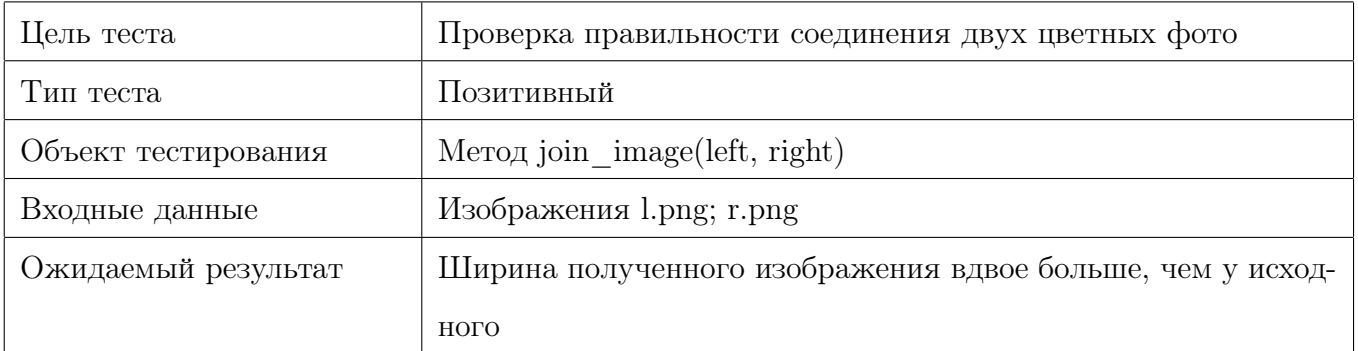

Таблица 13: Тест модуля Edit

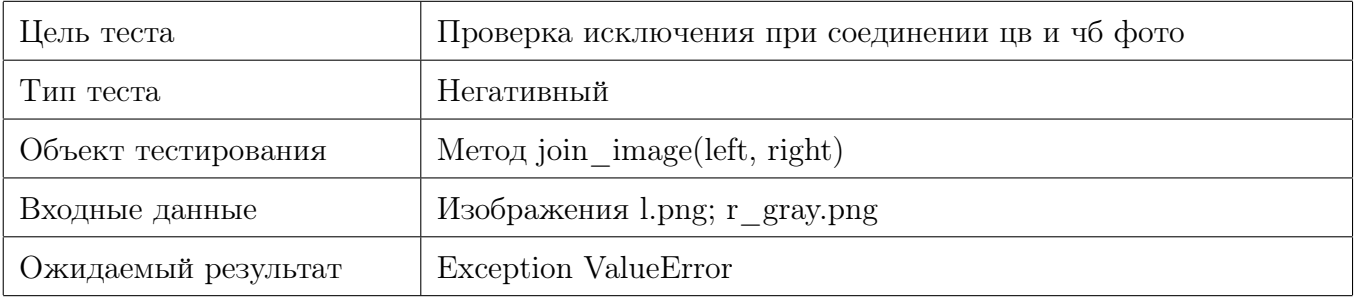

Таблица 14: Тест модуля Edit

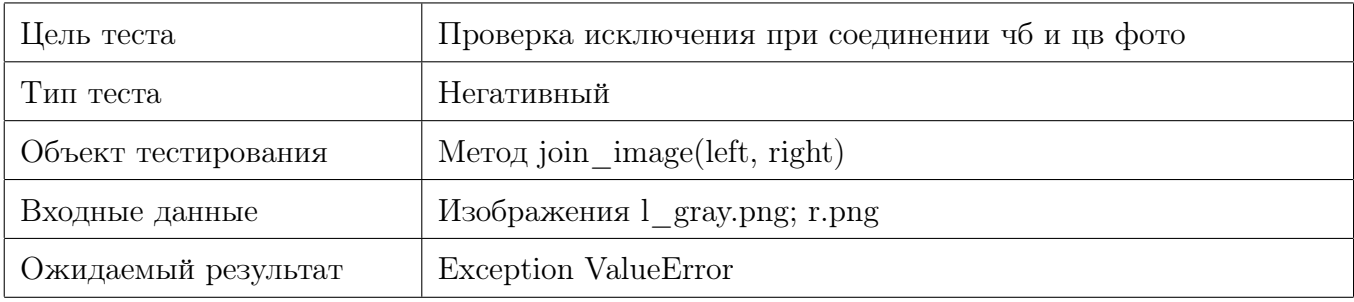

Таблица 15: Тест модуля Edit

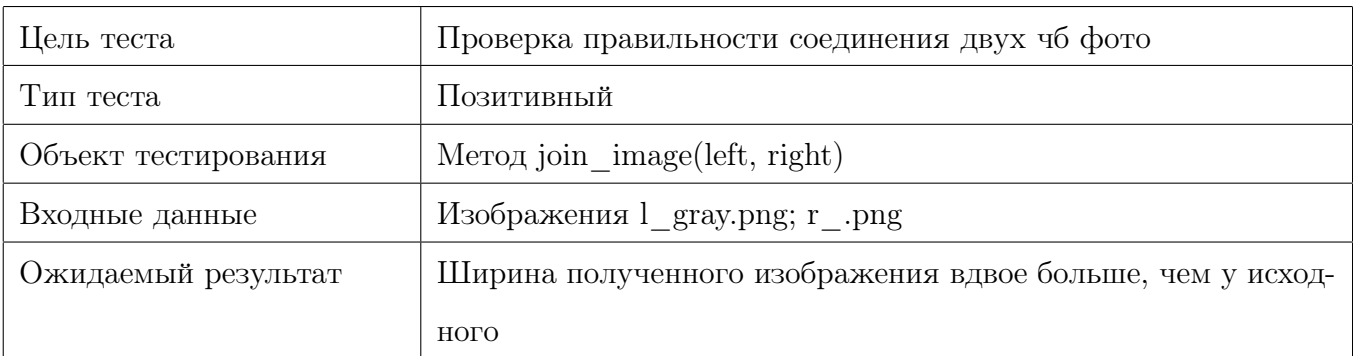

Таблица 16: Тест модуля Edit

| Цель теста          | Проверка на исключение при разнице в размере изображений |
|---------------------|----------------------------------------------------------|
| Тип теста           | Негативный                                               |
| Объект тестирования | Meroд join image(left, right)                            |
| Входные данные      | Изображения l.png; bigR.png                              |
| Ожидаемый результат | Exception Value Error                                    |

Таблица 17: Тест модуля Edit

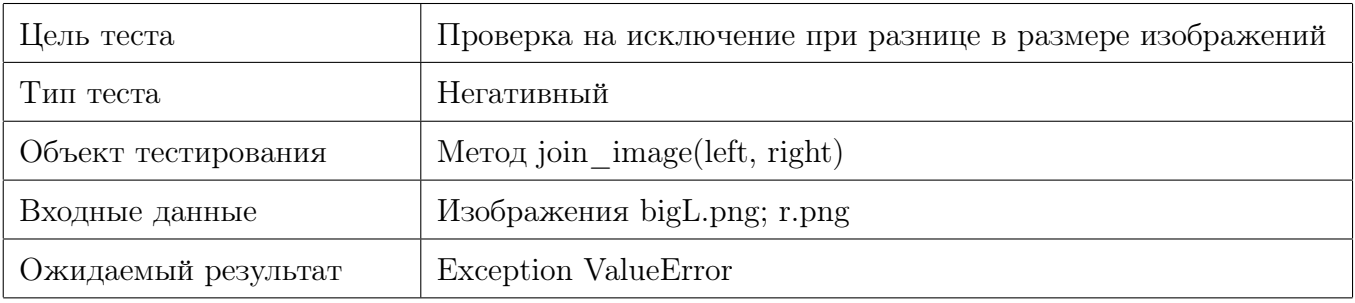

Таблица 18: Тест модуля Edit

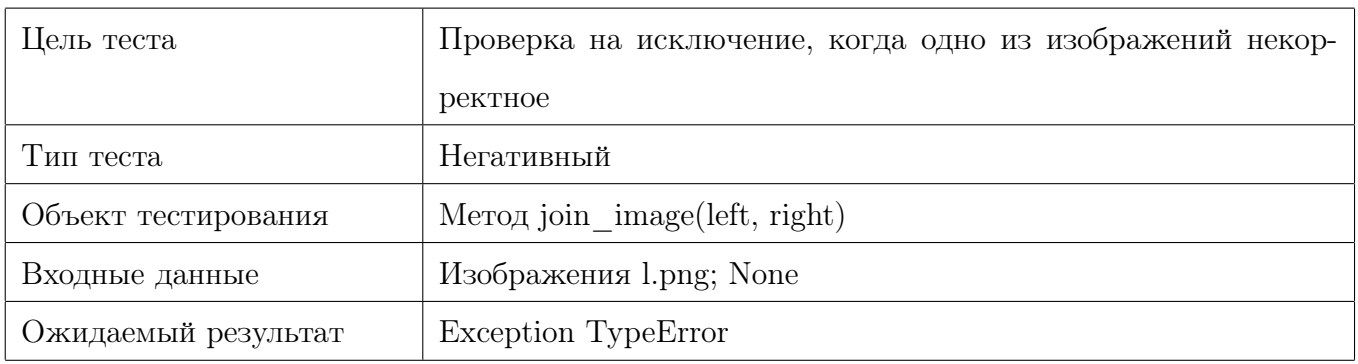

Таблица 19: Тест модуля Edit

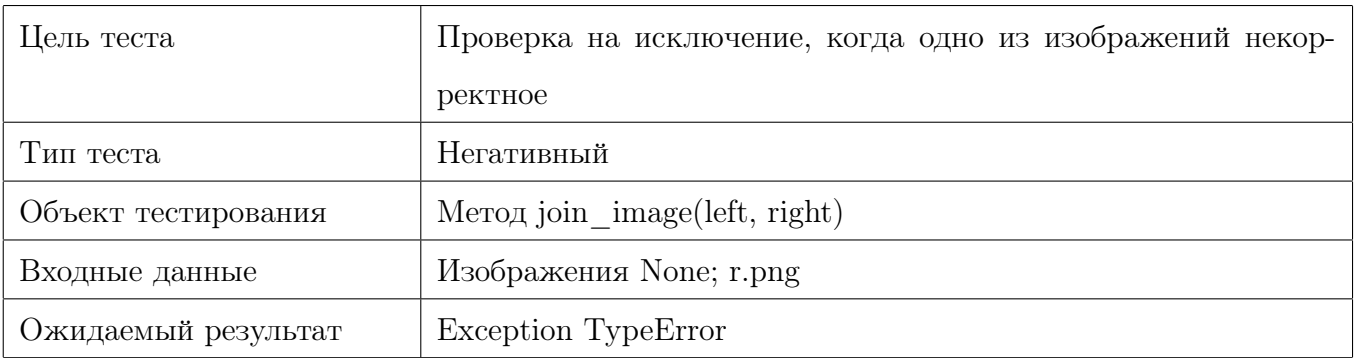

Таблица 20: Тест модуля Edit

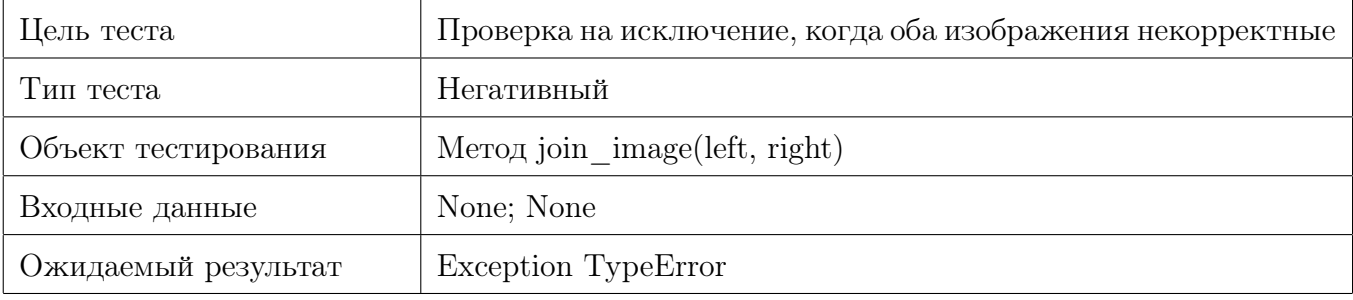

Таблица 21: Тест модуля Edit

# <span id="page-17-0"></span>3.1.2 Тесты модуля DepthMap

QWE

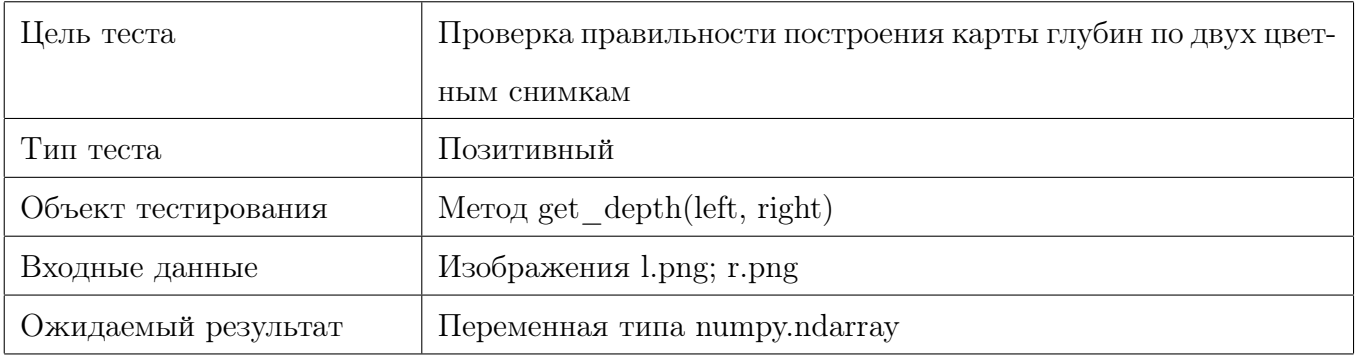

# Таблица 1: Тест модуля DepthMap

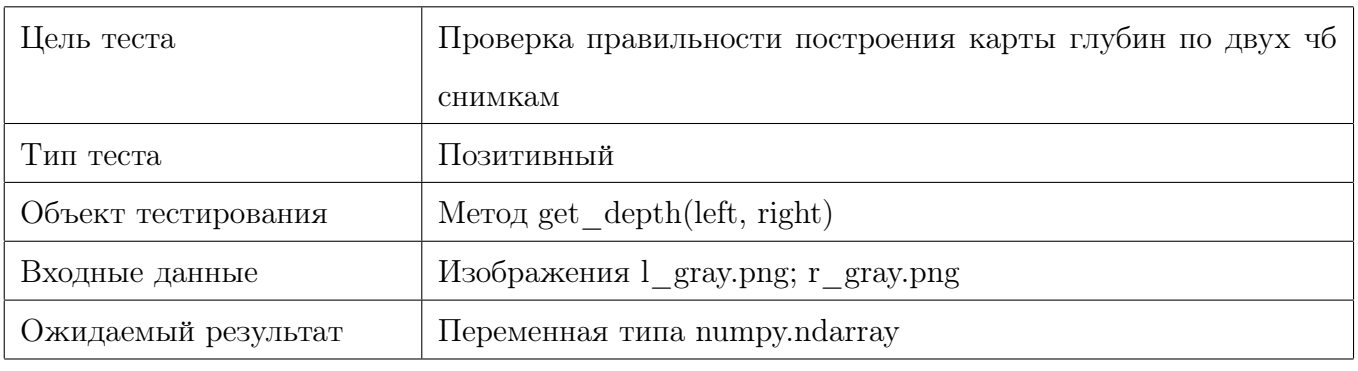

# Таблица 2: Тест модуля DepthMap

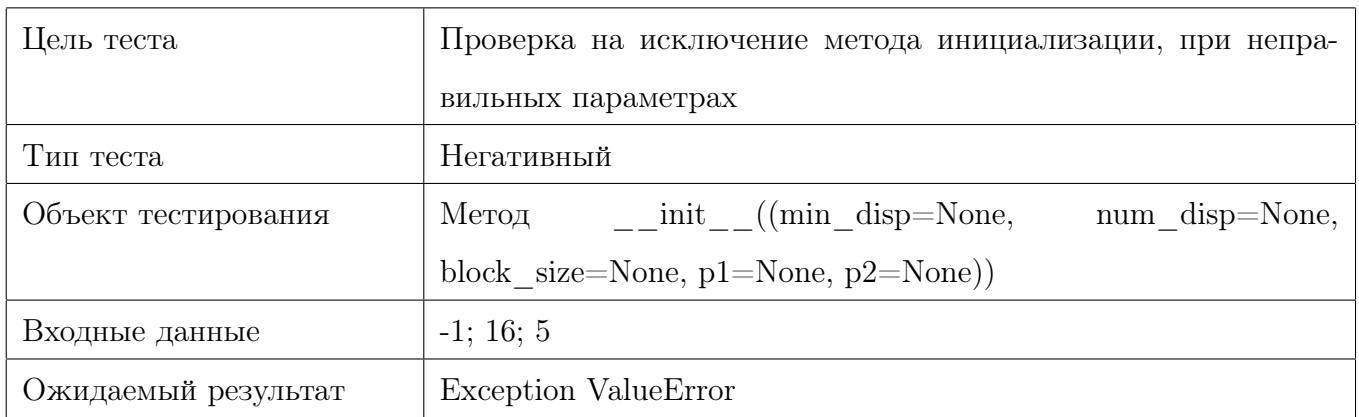

Таблица 3: Тест модуля DepthMap

| Цель теста          | Проверка на исключение метода инициализации, при непра-                |
|---------------------|------------------------------------------------------------------------|
|                     | вильных параметрах                                                     |
| Тип теста           | Негативный                                                             |
| Объект тестирования | $\text{unit}$ <sub>-</sub> ((min disp=None,<br>Метод<br>num disp=None, |
|                     | block size=None, $p1 = None$ , $p2 = None)$                            |
| Входные данные      | 17; 16; 5                                                              |
| Ожидаемый результат | Exception Value Error                                                  |

Таблица 4: Тест модуля DepthMap

| Цель теста          | Проверка на исключение метода инициализации, при непра- |
|---------------------|---------------------------------------------------------|
|                     | вильных параметрах                                      |
| Тип теста           | Негативный                                              |
| Объект тестирования | init ((min disp=None,<br>num disp=None,<br>Метод        |
|                     | block size=None, $p1 = None$ , $p2 = None$ )            |
| Входные данные      | 0; 3; 5                                                 |
| Ожидаемый результат | Exception Value Error                                   |

Таблица 5: Тест модуля DepthMap

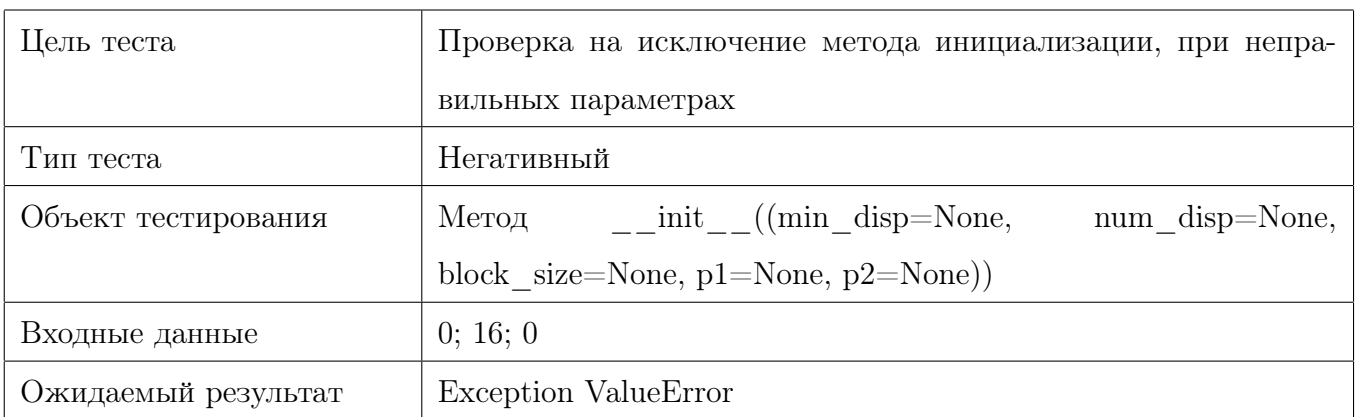

Таблица 6: Тест модуля DepthMap

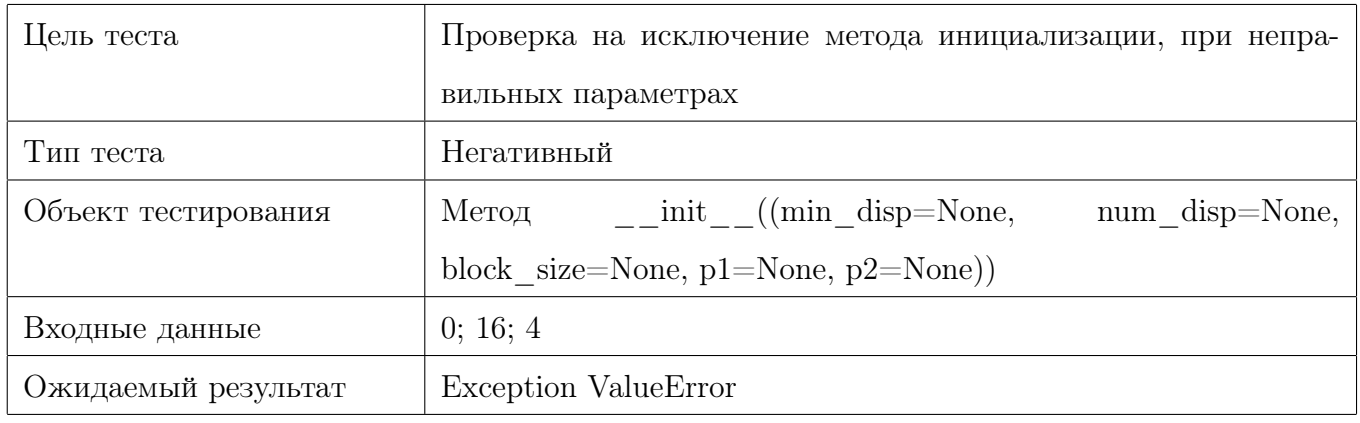

Таблица 7: Тест модуля DepthMap

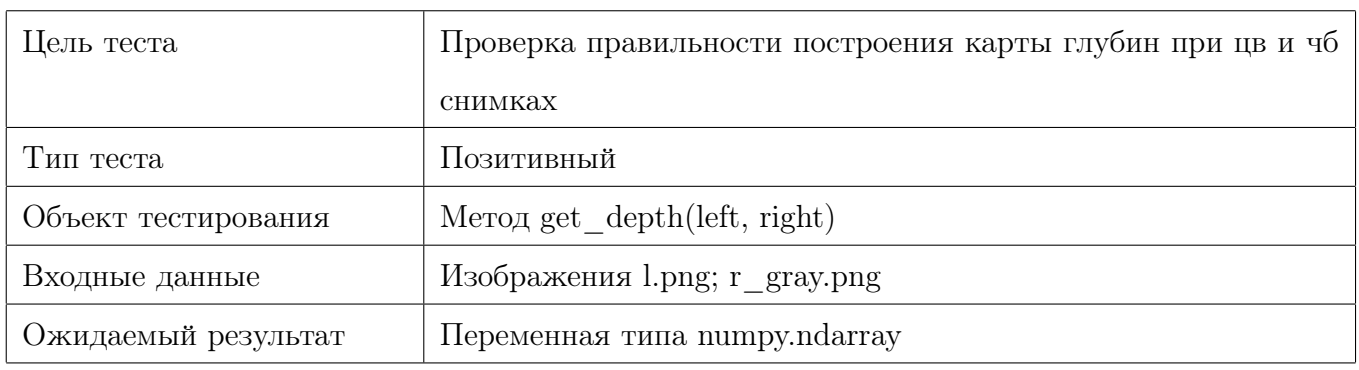

Таблица 8: Тест модуля DepthMap

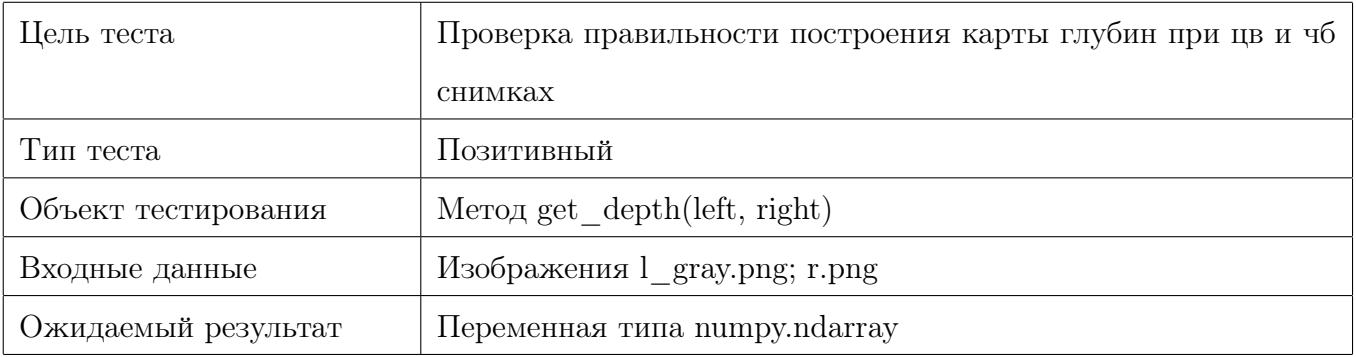

## Таблица 9: Тест модуля DepthMap

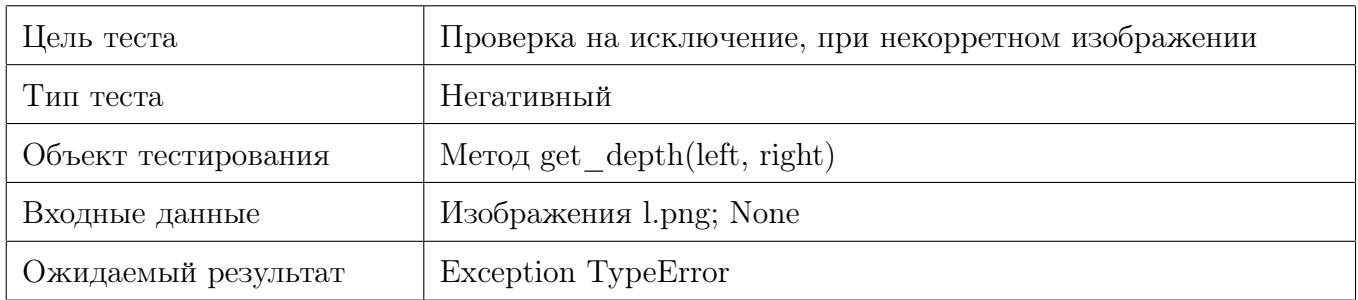

Таблица 10: Тест модуля DepthMap

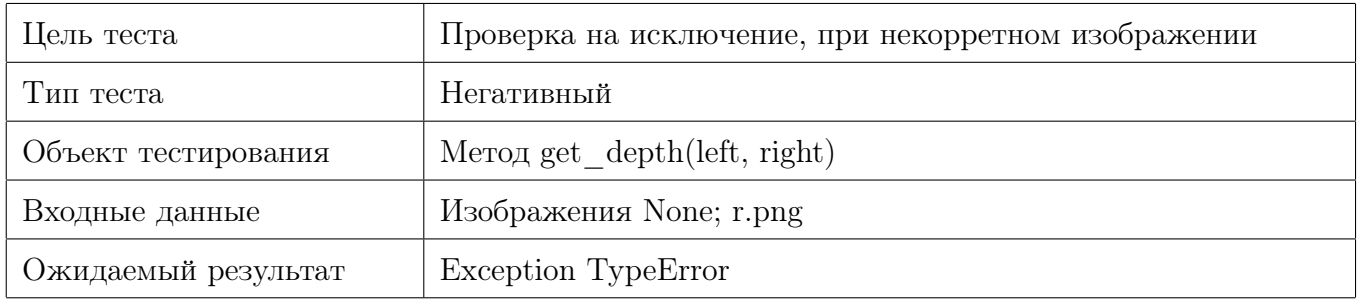

## Таблица 11: Тест модуля DepthMap

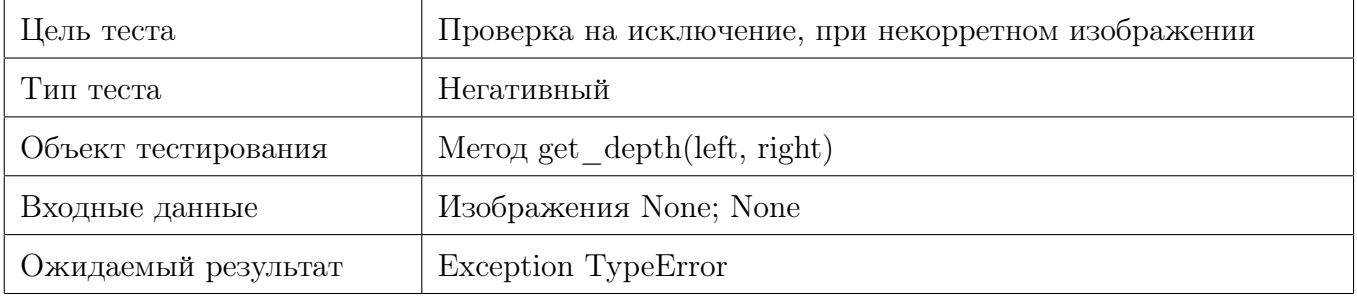

#### Таблица 12: Тест модуля DepthMap

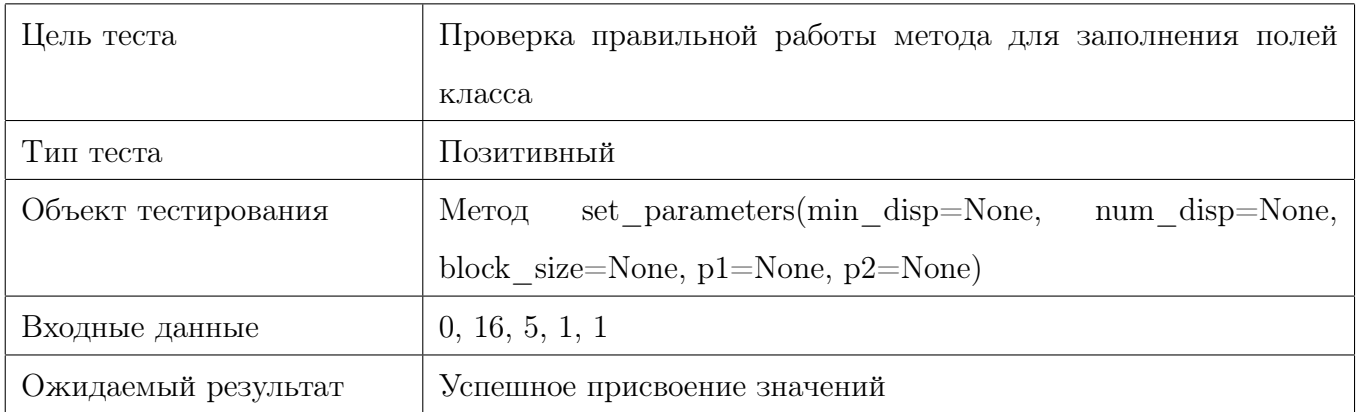

#### Таблица 13: Тест модуля DepthMap

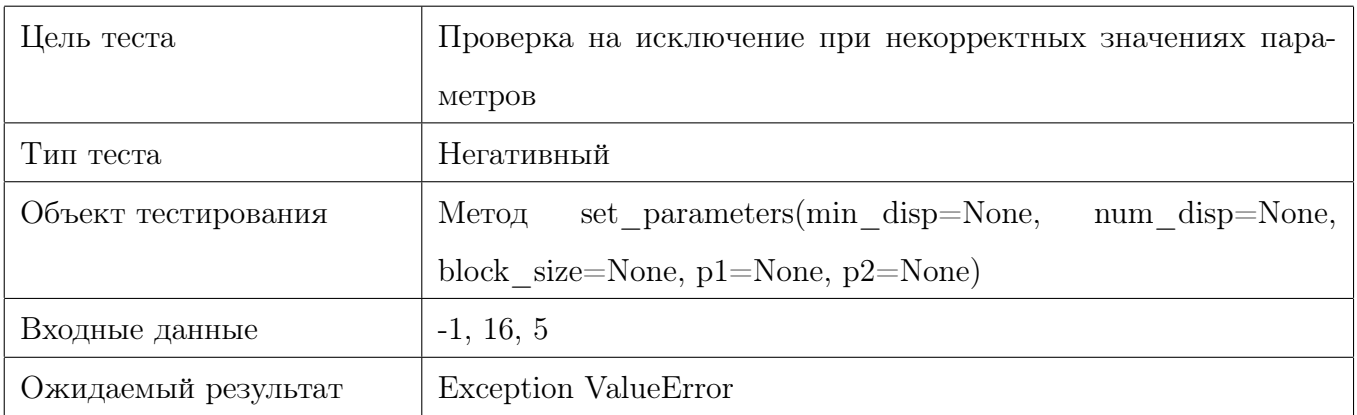

Таблица 14: Тест модуля DepthMap

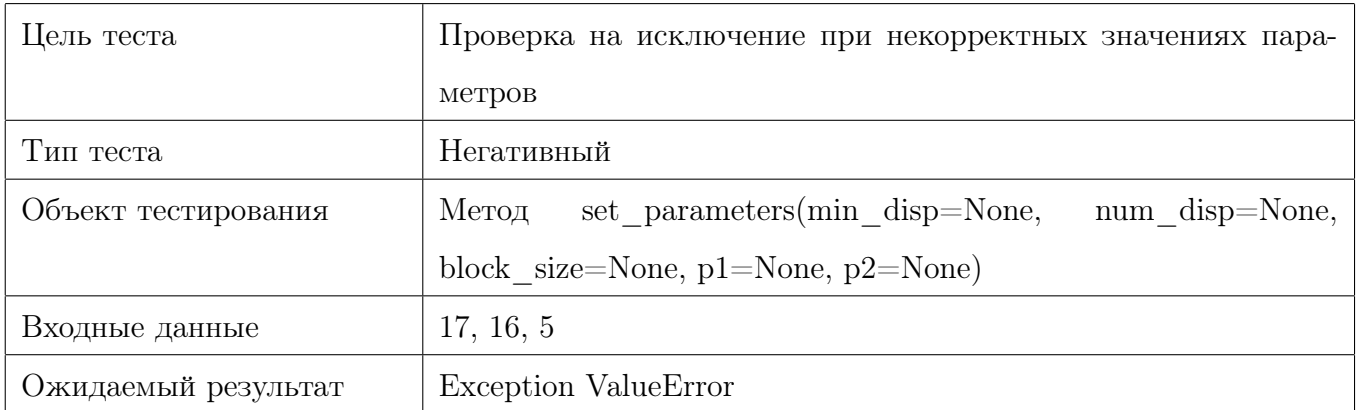

Таблица 15: Тест модуля DepthMap

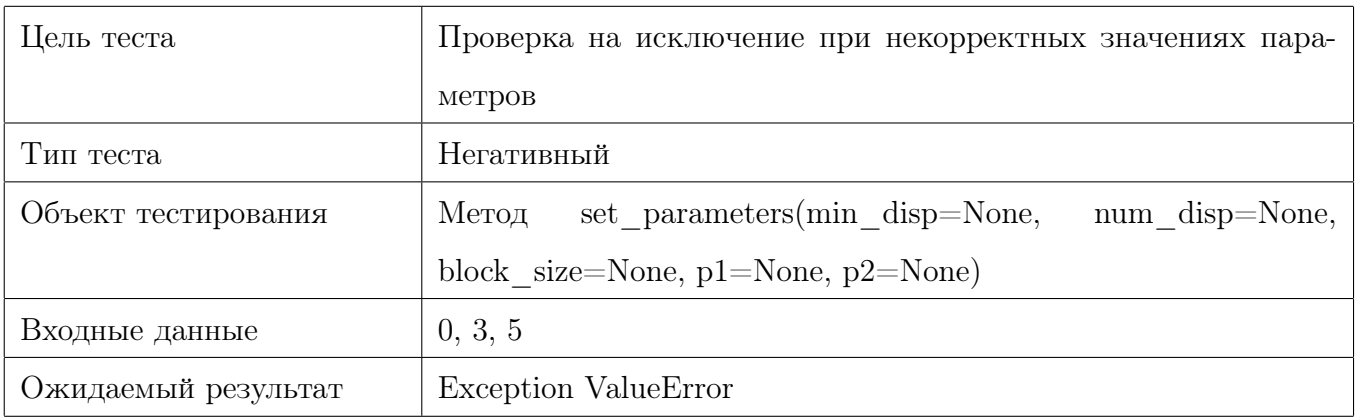

Таблица 16: Тест модуля DepthMap

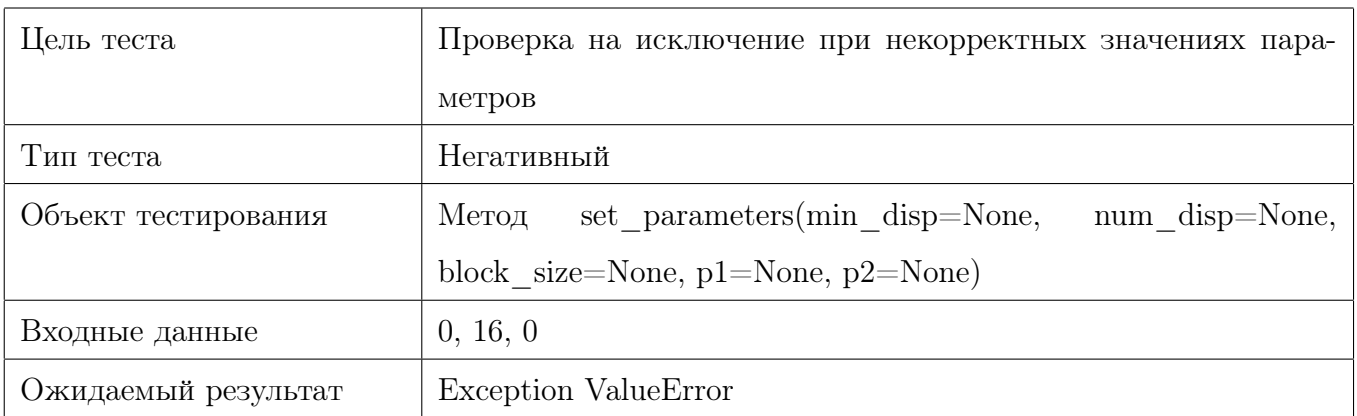

Таблица 17: Тест модуля DepthMap

| Цель теста          | Проверка на исключение при некорректных значениях пара-  |
|---------------------|----------------------------------------------------------|
|                     | метров                                                   |
| Тип теста           | Негативный                                               |
| Объект тестирования | set parameters(min disp=None,<br>num disp=None,<br>Метод |
|                     | block size=None, $p1$ =None, $p2$ =None)                 |
| Входные данные      | 0, 16, 4                                                 |
| Ожидаемый результат | Exception Value Error                                    |

Таблица 18: Тест модуля DepthMap

# <span id="page-24-0"></span>3.1.3 Тесты модуля Reproject

QWE

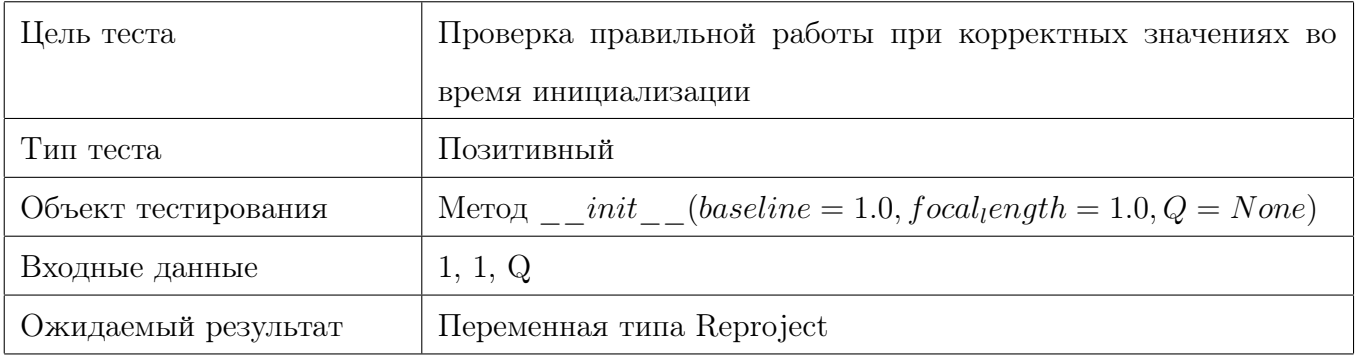

# Таблица 1: Тест модуля Reproject

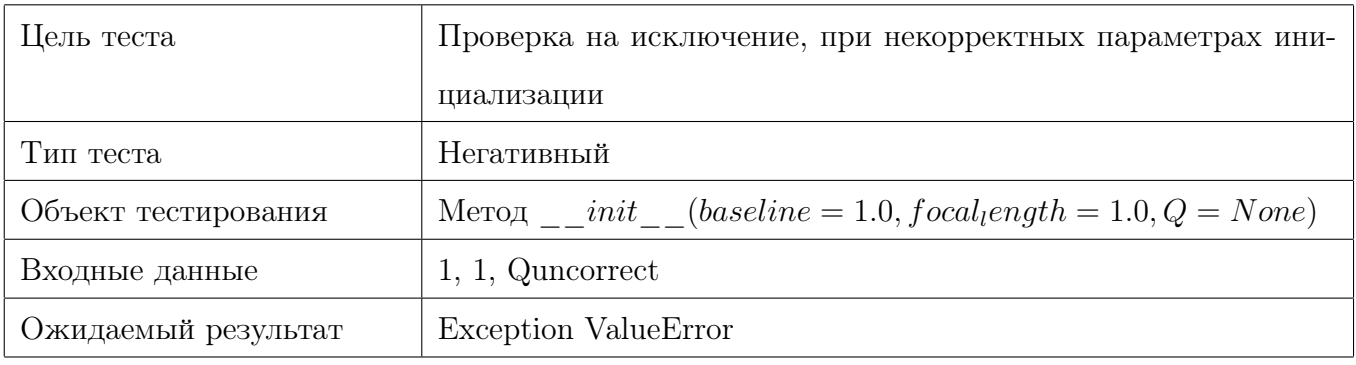

Таблица 2: Тест модуля Reproject

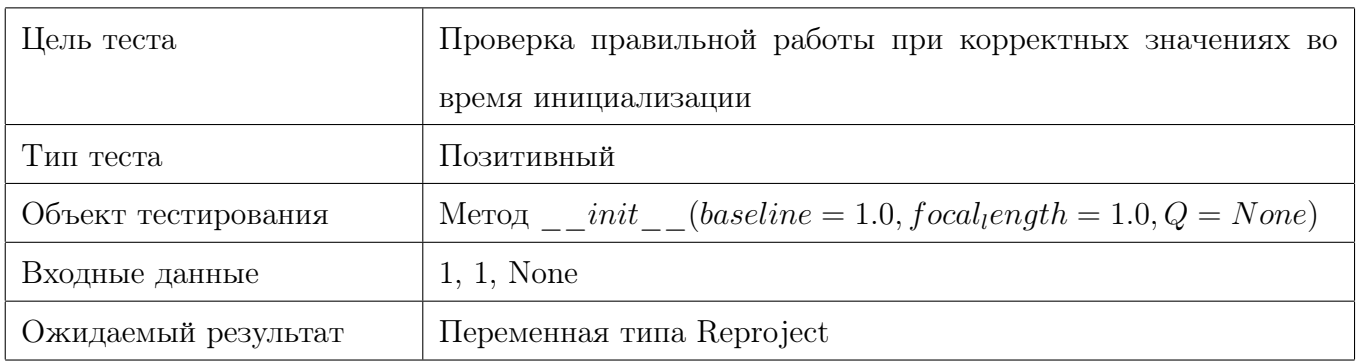

Таблица 3: Тест модуля Reproject

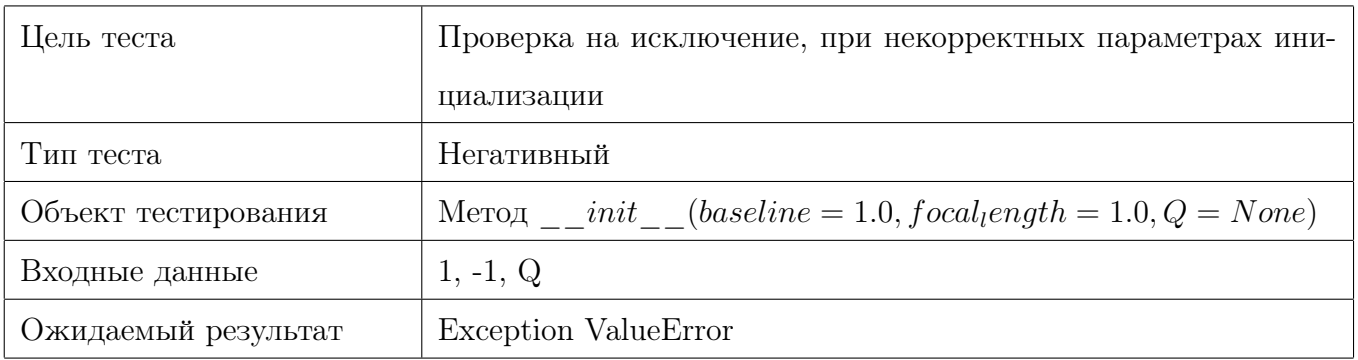

Таблица 4: Тест модуля Reproject

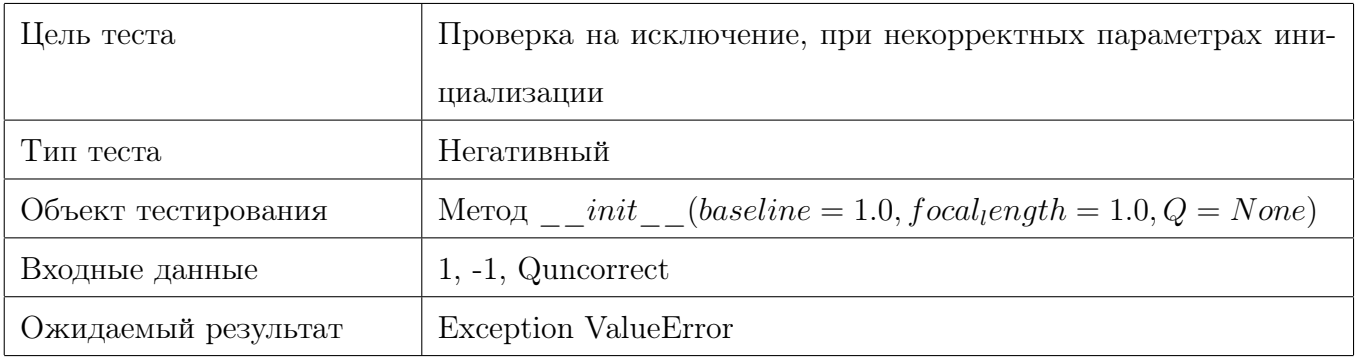

## Таблица 5: Тест модуля Reproject

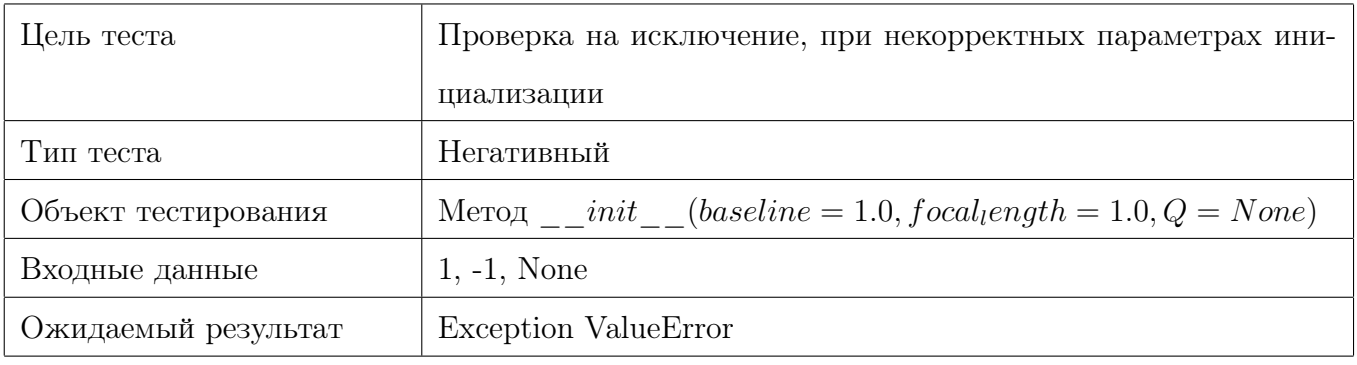

Таблица 6: Тест модуля Reproject

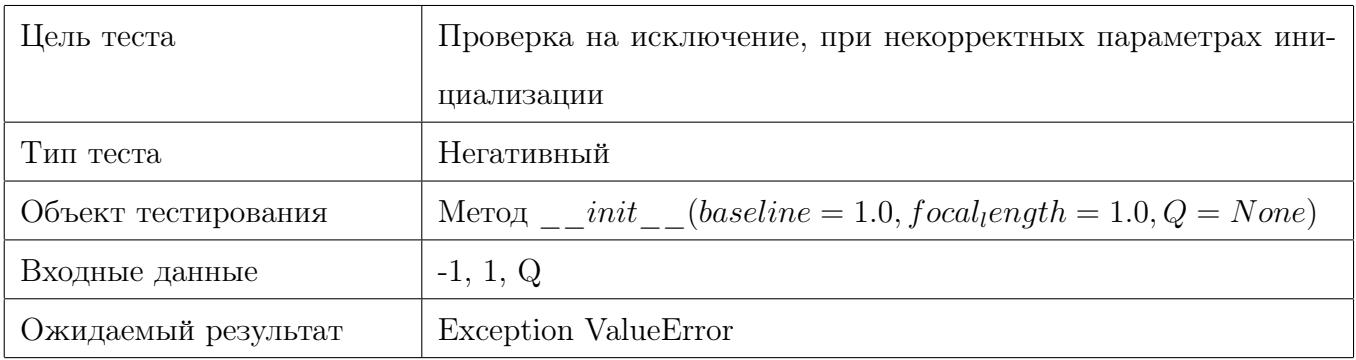

Таблица 7: Тест модуля Reproject

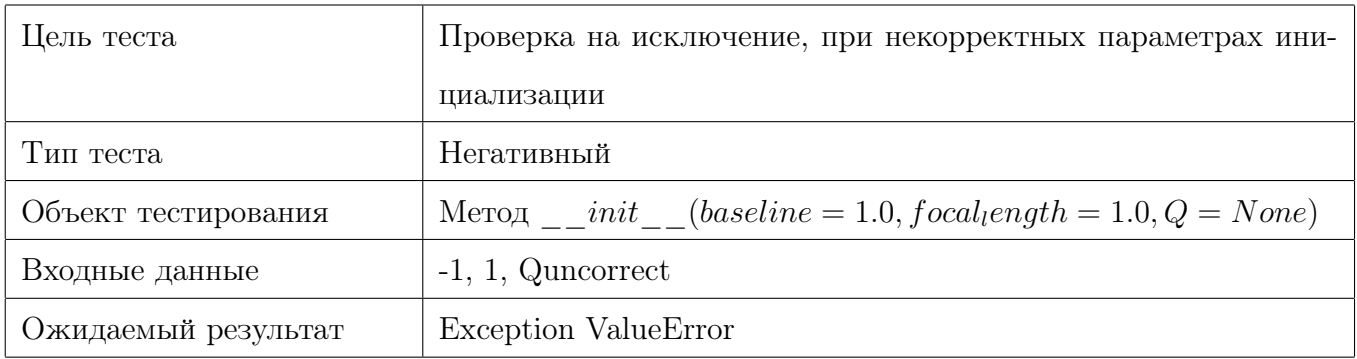

Таблица 8: Тест модуля Reproject

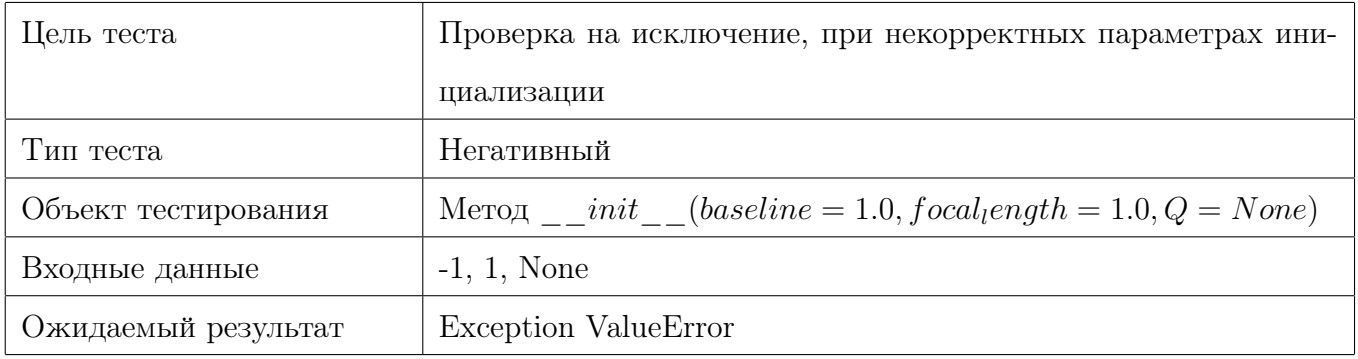

## Таблица 9: Тест модуля Reproject

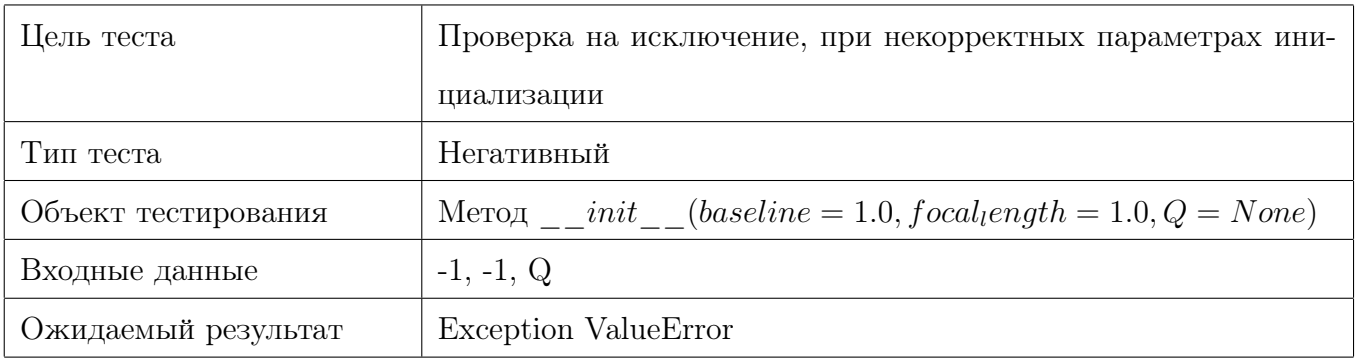

Таблица 10: Тест модуля Reproject

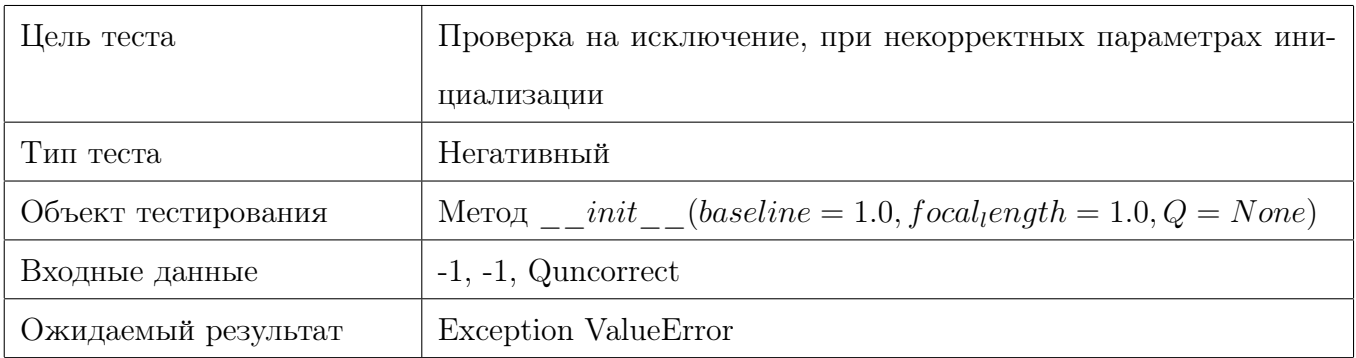

Таблица 11: Тест модуля Reproject

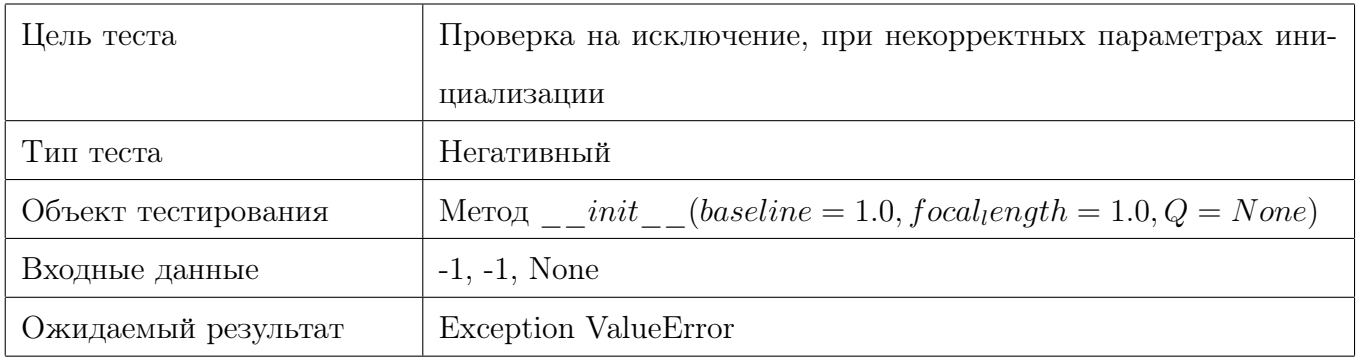

Таблица 12: Тест модуля Reproject

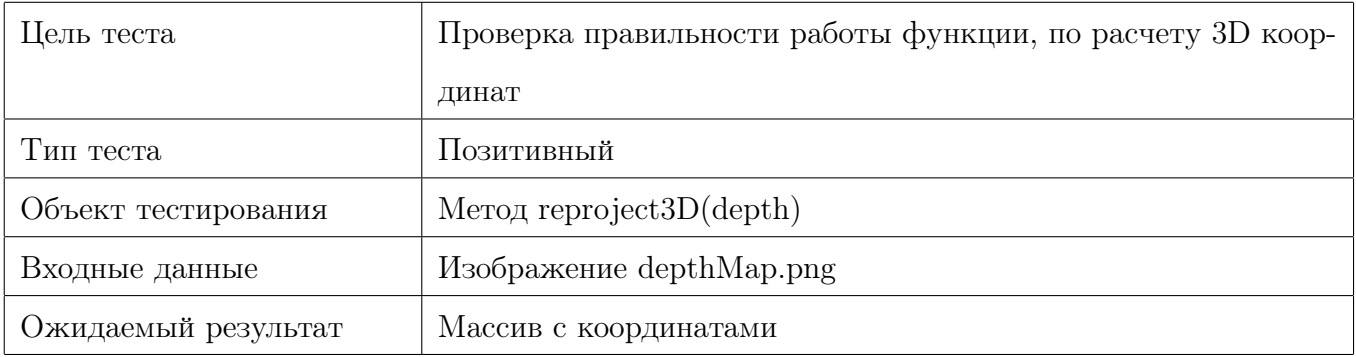

## Таблица 13: Тест модуля Reproject

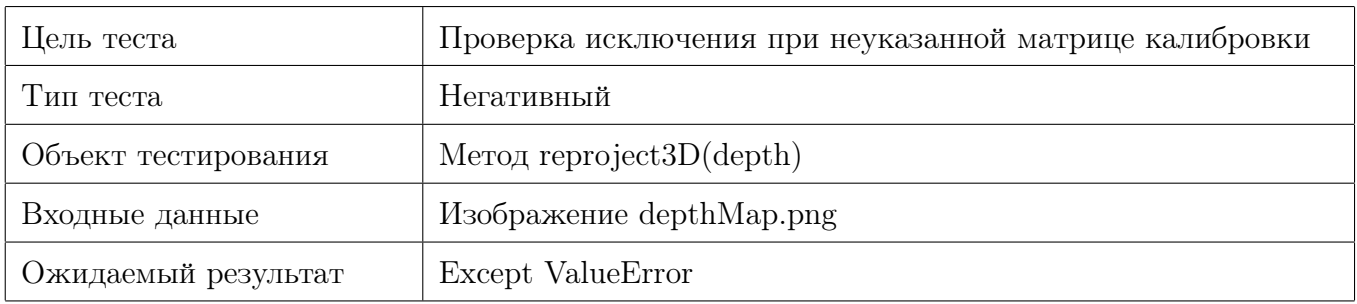

## Таблица 14: Тест модуля Reproject

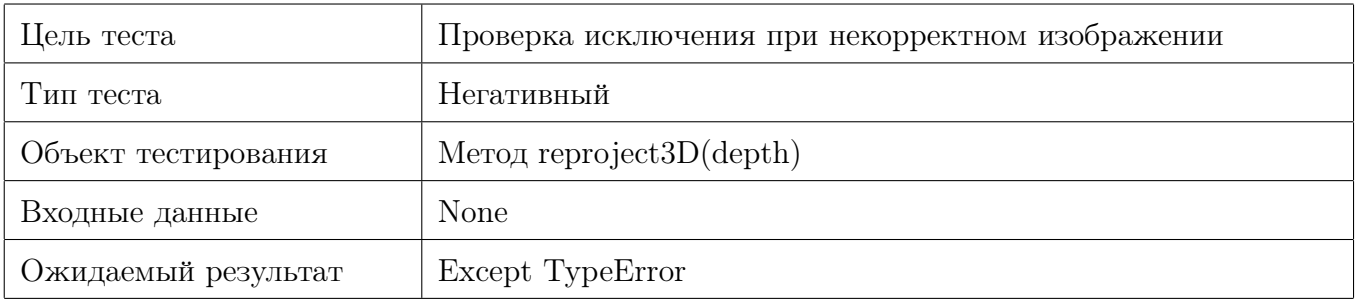

## Таблица 15: Тест модуля Reproject

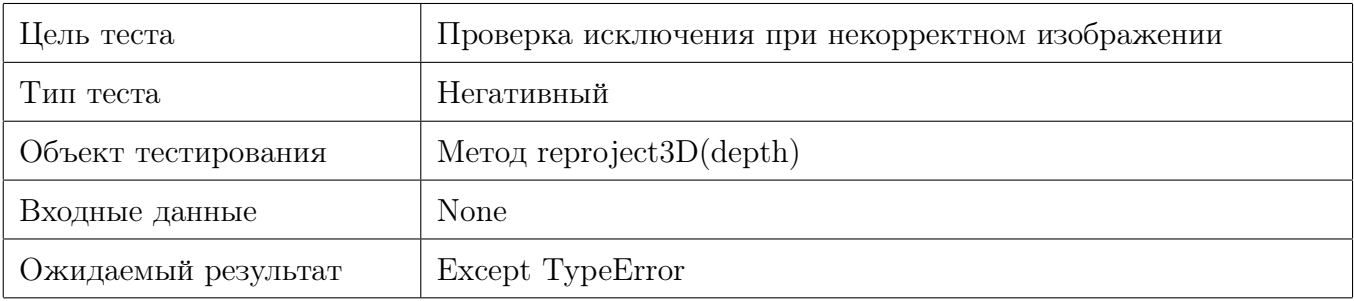

## Таблица 16: Тест модуля Reproject

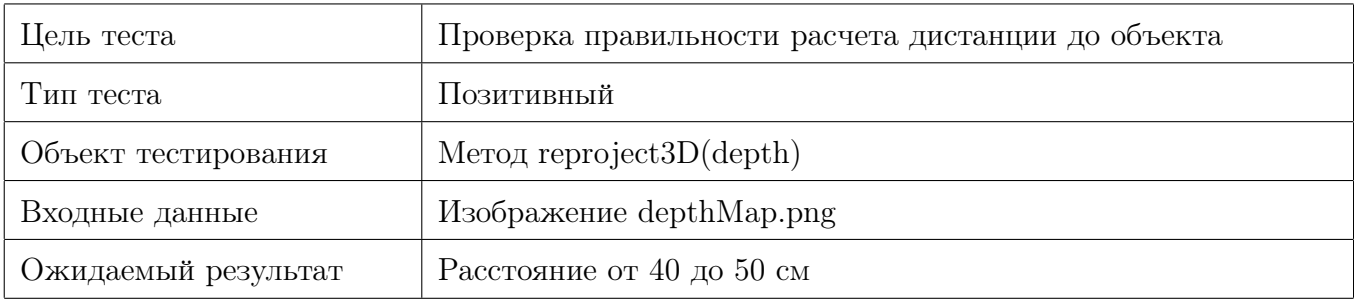

## Таблица 17: Тест модуля Reproject

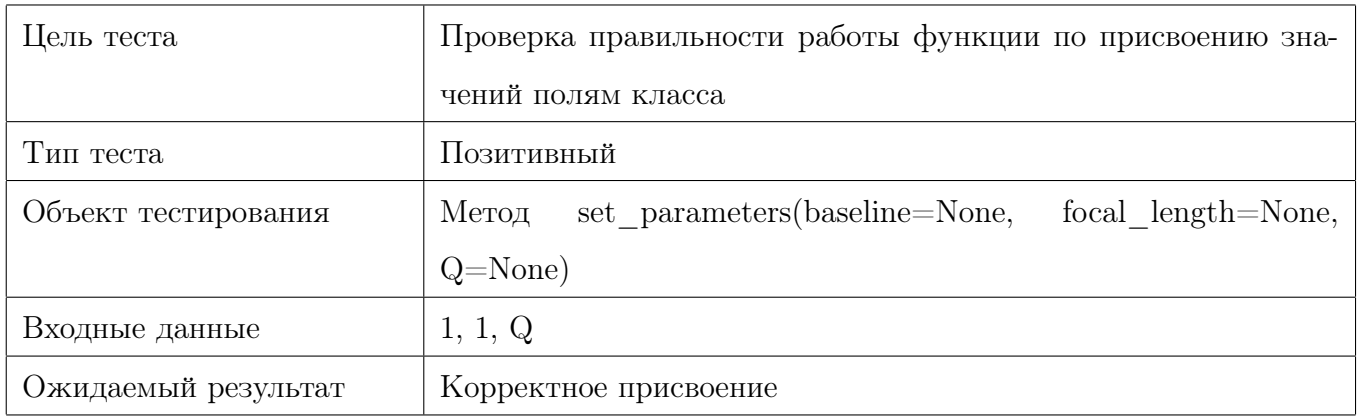

## Таблица 18: Тест модуля Reproject

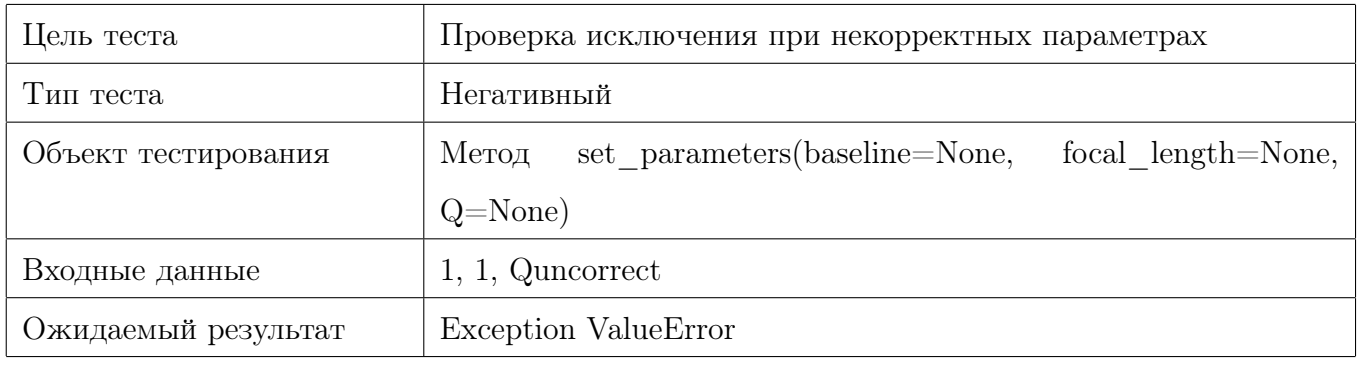

# Таблица 19: Тест модуля Reproject

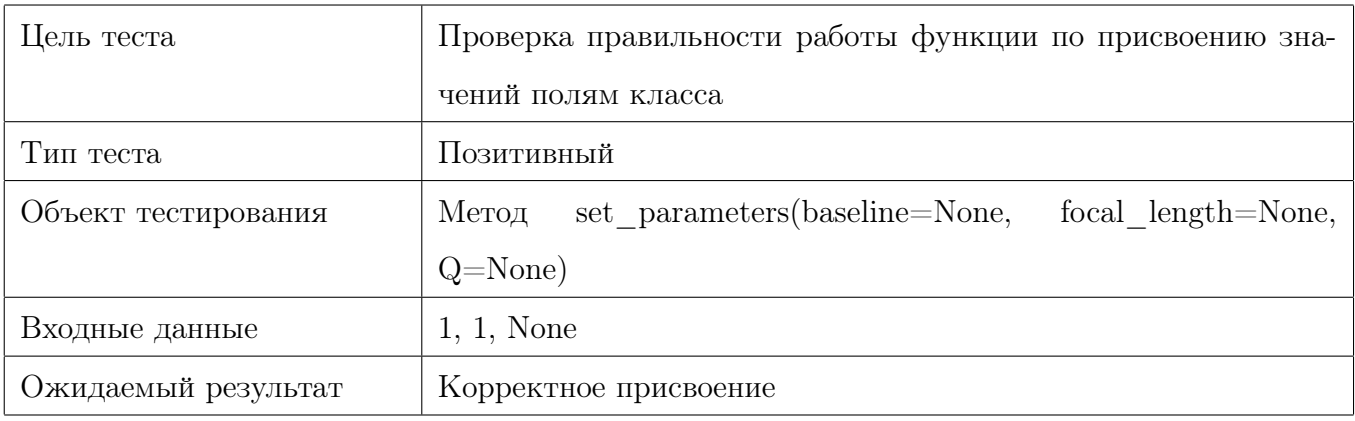

# Таблица 20: Тест модуля Reproject

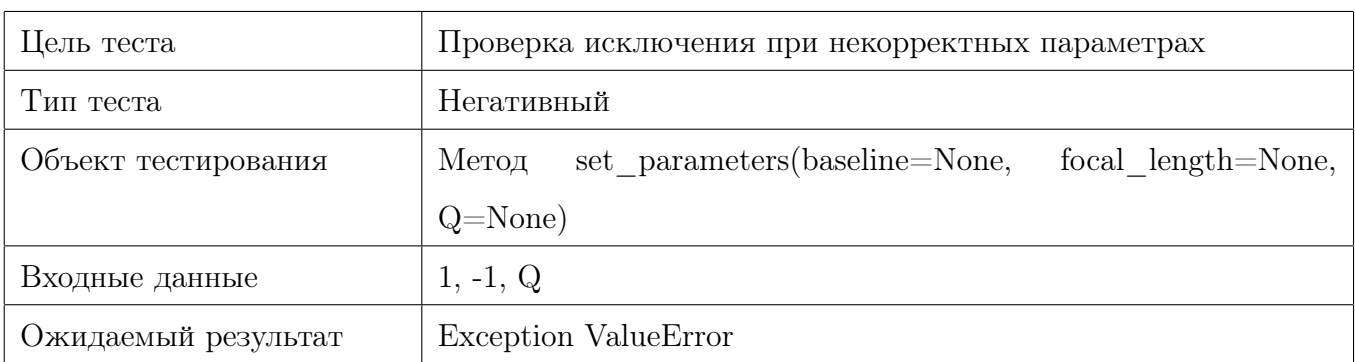

# Таблица 21: Тест модуля Reproject

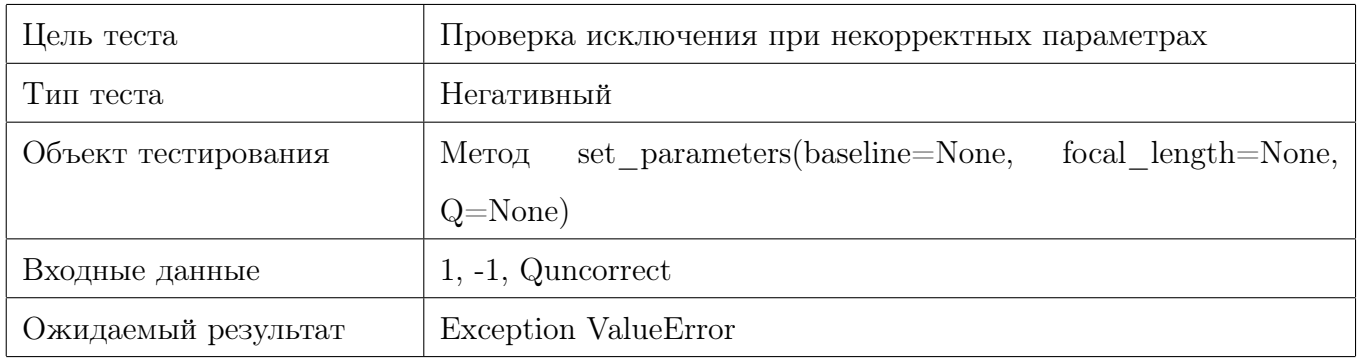

## Таблица 22: Тест модуля Reproject

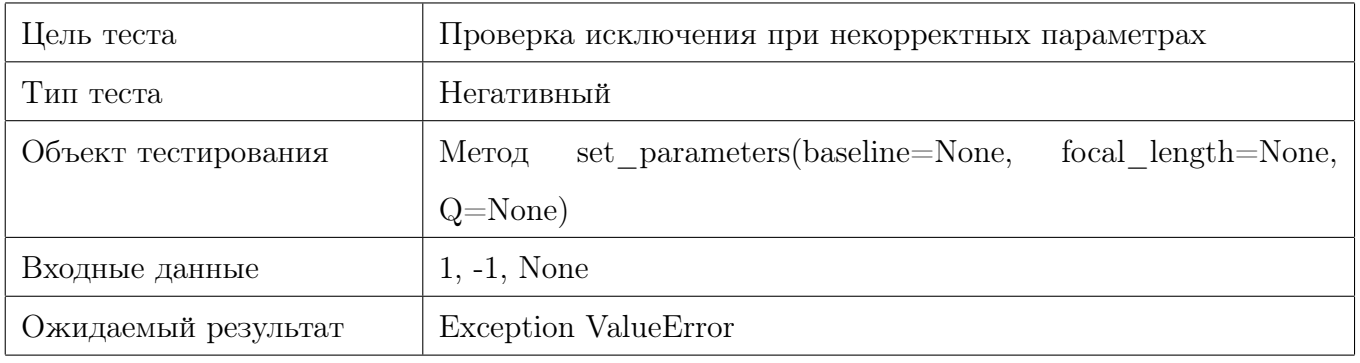

Таблица 23: Тест модуля Reproject

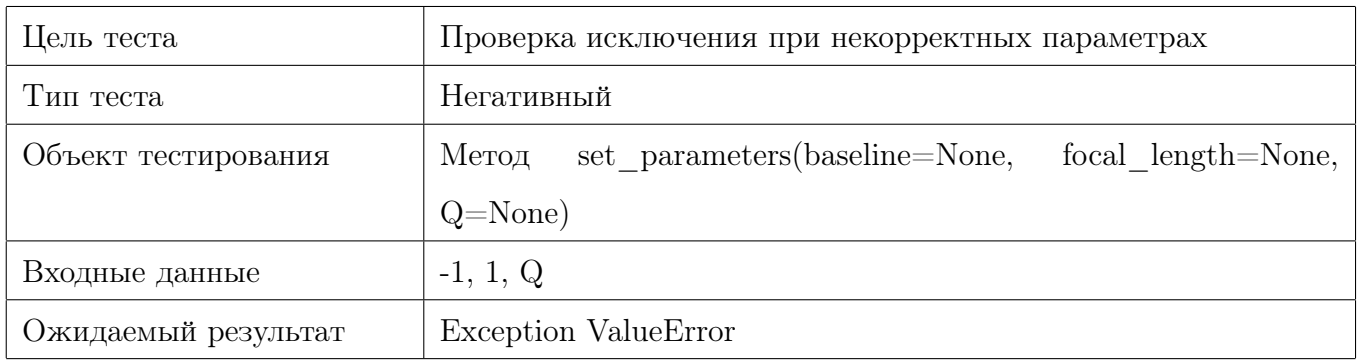

Таблица 24: Тест модуля Reproject

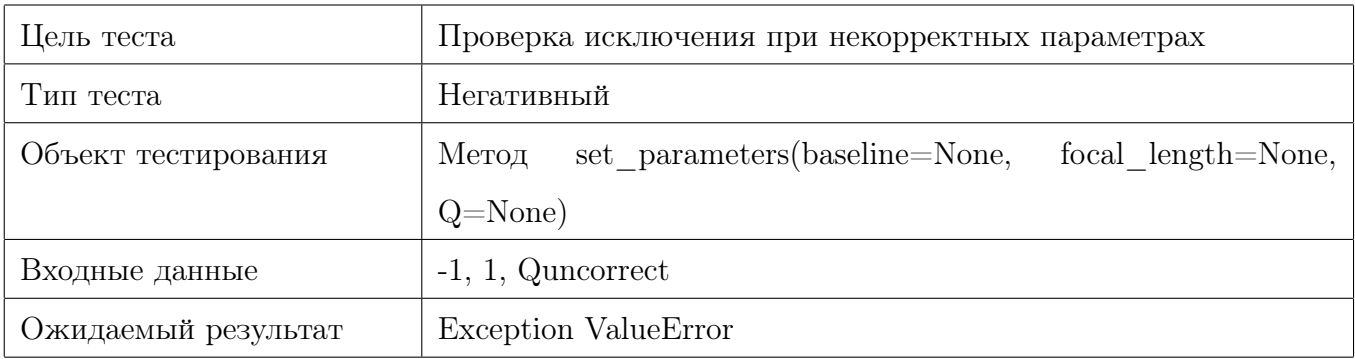

Таблица 25: Тест модуля Reproject

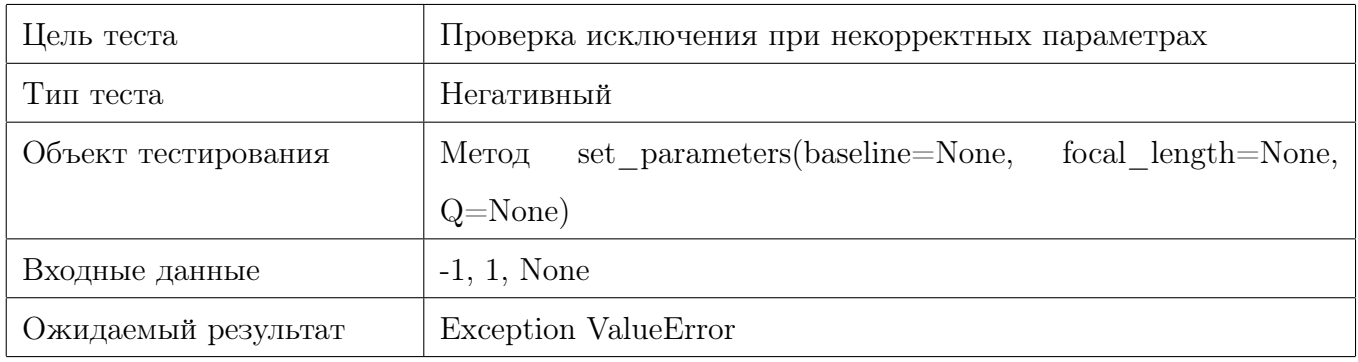

## Таблица 26: Тест модуля Reproject

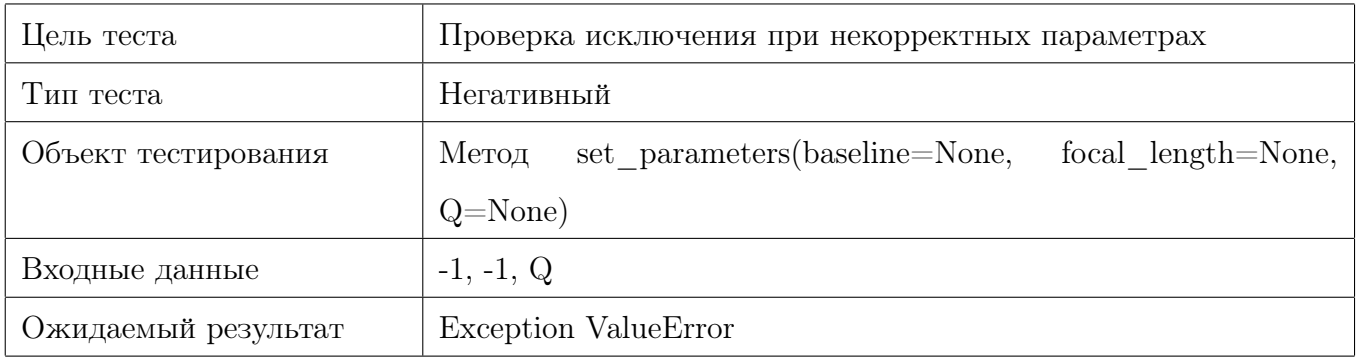

Таблица 27: Тест модуля Reproject

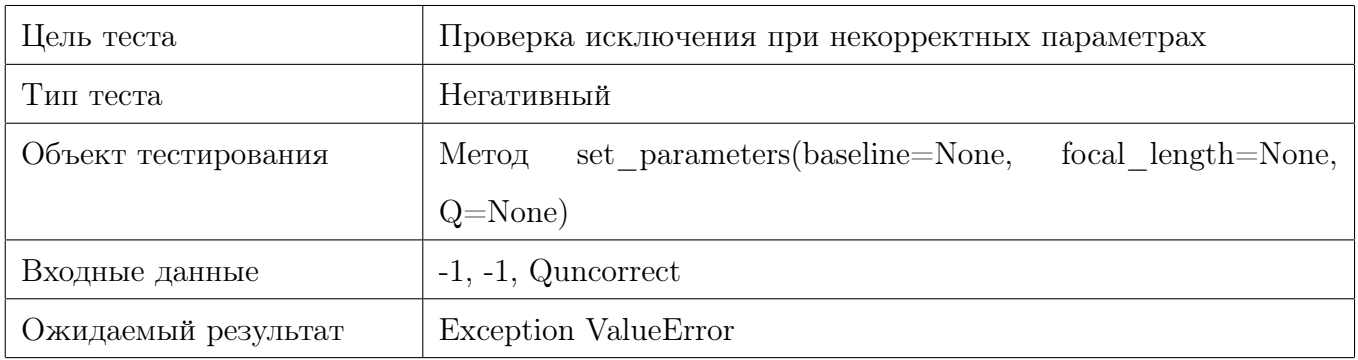

Таблица 28: Тест модуля Reproject

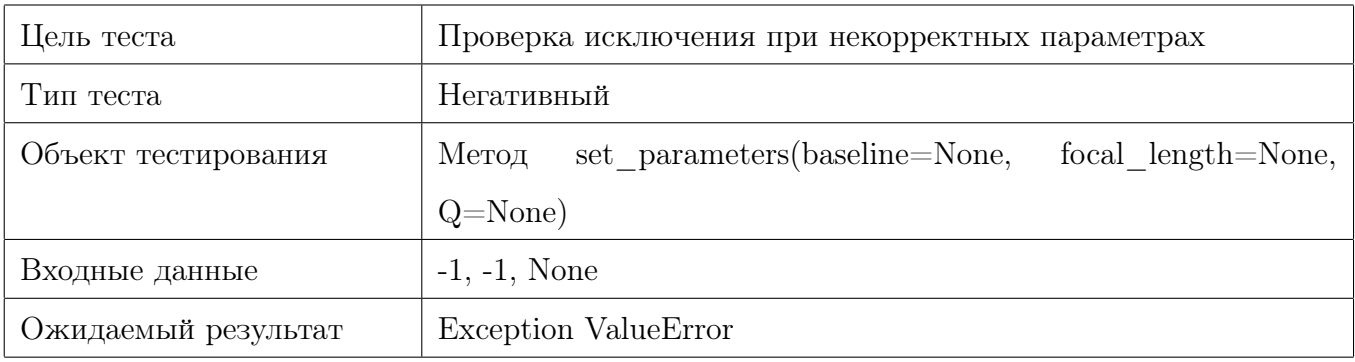

Таблица 29: Тест модуля Reproject

#### <span id="page-32-0"></span>3.2 Интеграционные тесты

В рамках интеграционного тестирования проверяется попарное взаимодействия модулей. Так как у меня тестируется 3 модуля библиотеки, я буду проводить интеграционное тестирование модулей Edit и DepthMap, где модулю Edit будет подаваться стереоизображение, которое необходимо разделить, а затем разделенные изображения отправляются в модуль DepthMap для построения карты глубин. Также будет интеграция модулей DepthMap и Reproject, где сперва модулю DepthMap будет строить карту глубин, а затем модуль Reproject будет определять расстояние до объектов.

<span id="page-32-1"></span>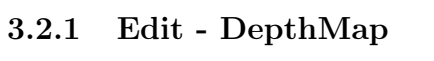

| Цель теста          | Проверка корректной интеграции Edit и DepthMap. Изображе- |
|---------------------|-----------------------------------------------------------|
|                     | ния цветные                                               |
| Тип теста           | Позитивный                                                |
| Объект тестирования | Edit. DepthMap                                            |
| Входные данные      | Изображение stereo img1.png                               |
| Ожидаемый результат | Корректная интеграция                                     |

Таблица 1: Интеграция модулей Edit и DepthMap

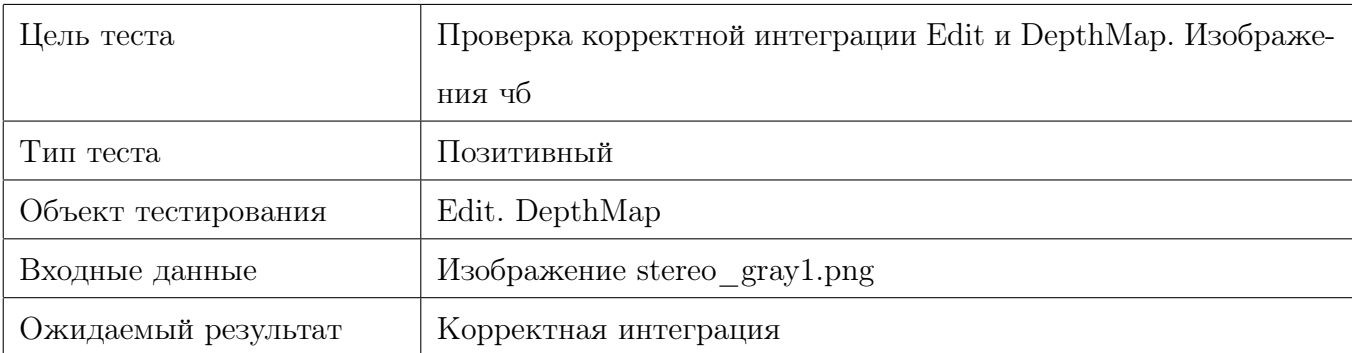

Таблица 2: Интеграция модулей Edit и DepthMap

#### <span id="page-32-2"></span>3.2.2 DepthMap - Reproject

## <span id="page-32-3"></span>3.3 Специальные тесты

В рамках специального тестирования я проверял время работы модулей с изображениями, имеющими большое разрешение. Для этого использовались изображения bigL.png и bigR.png с разрешениями 1920x1080.

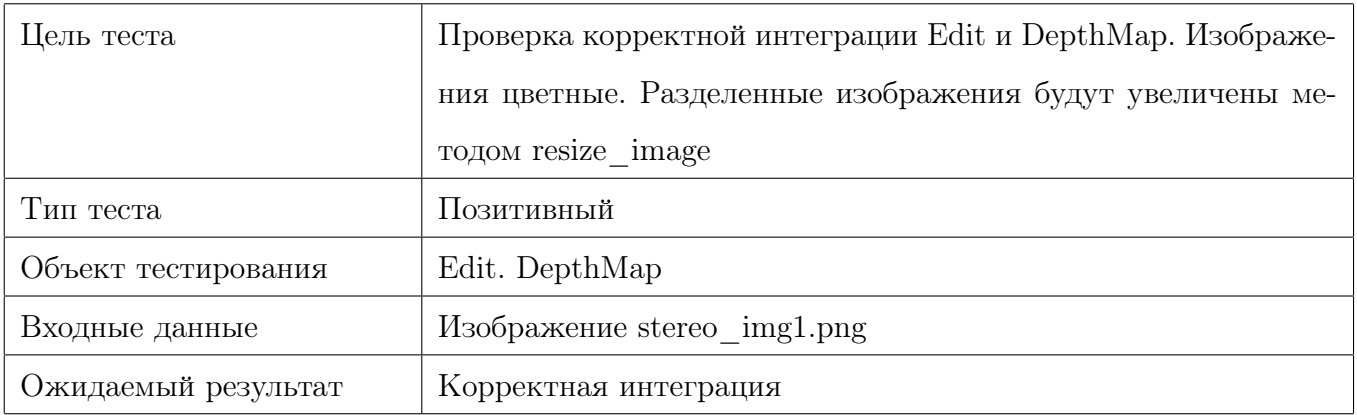

## Таблица 3: Интеграция модулей Edit и DepthMap

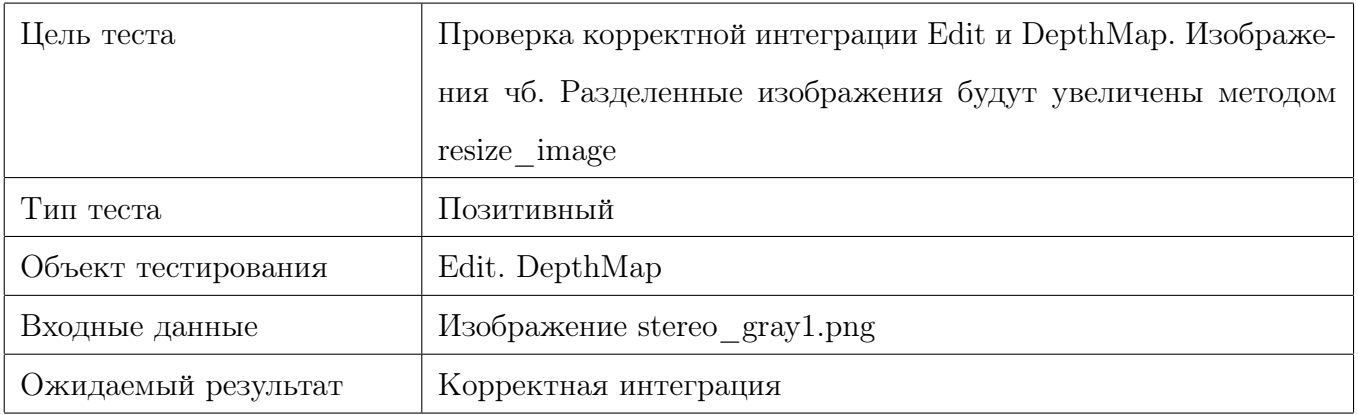

## Таблица 4: Интеграция модулей Edit и DepthMap

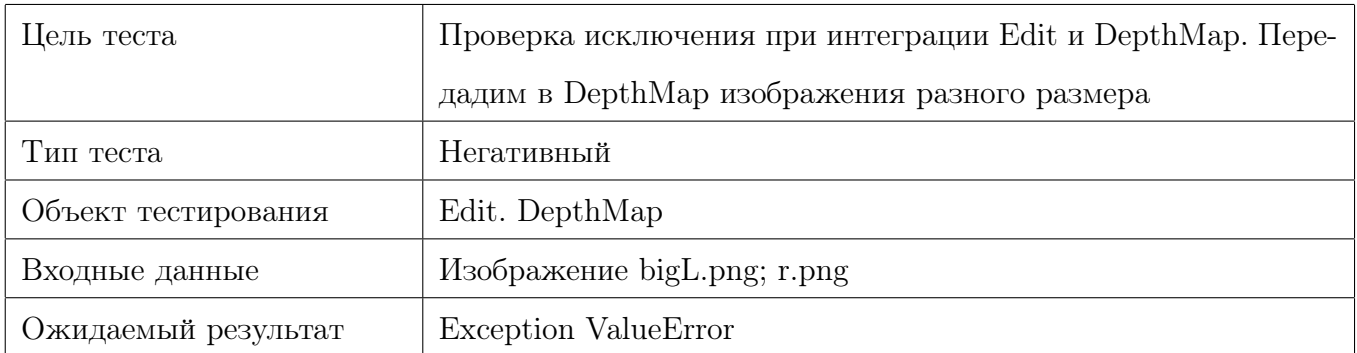

# Таблица 5: Интеграция модулей Edit и DepthMap

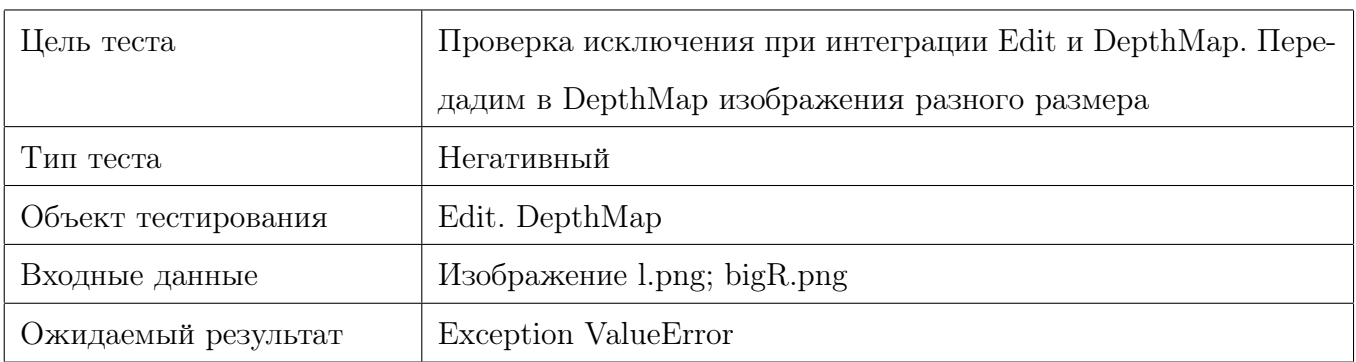

Таблица 6: Интеграция модулей Edit и DepthMap

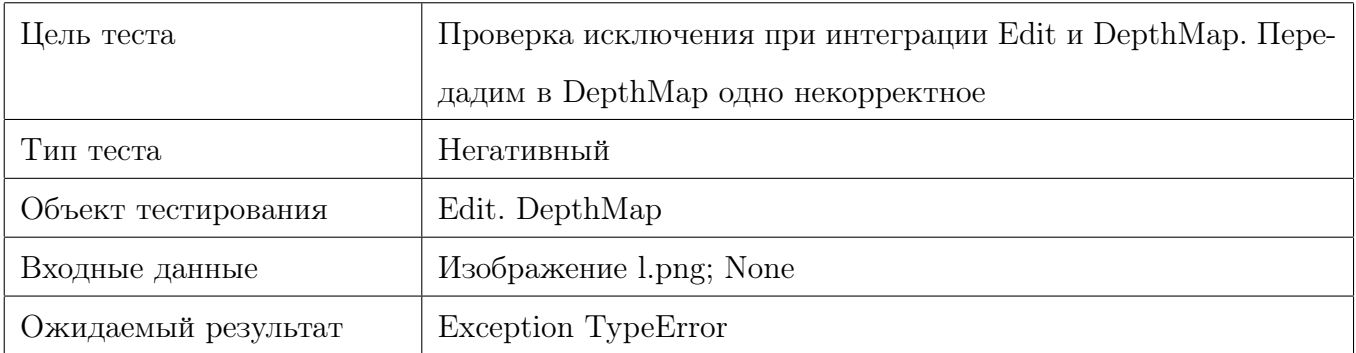

#### Таблица 7: Интеграция модулей Edit и DepthMap

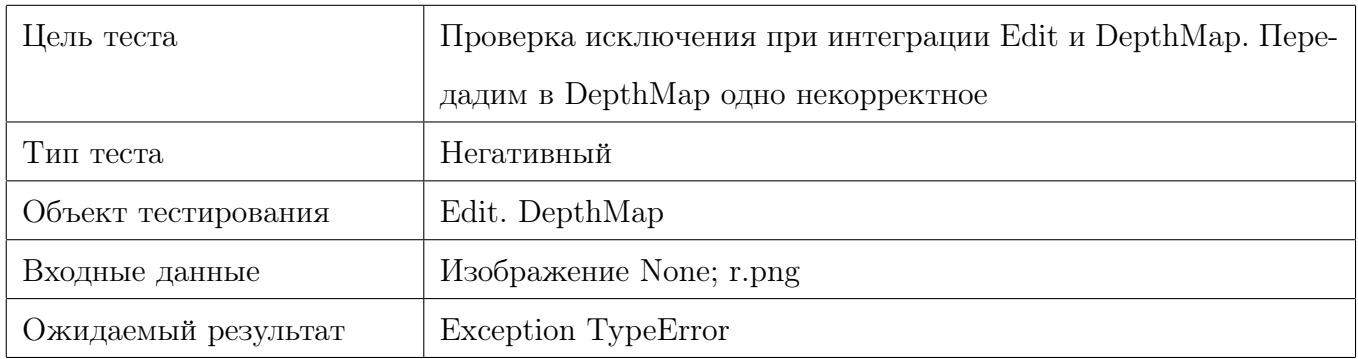

#### Таблица 8: Интеграция модулей Edit и DepthMap

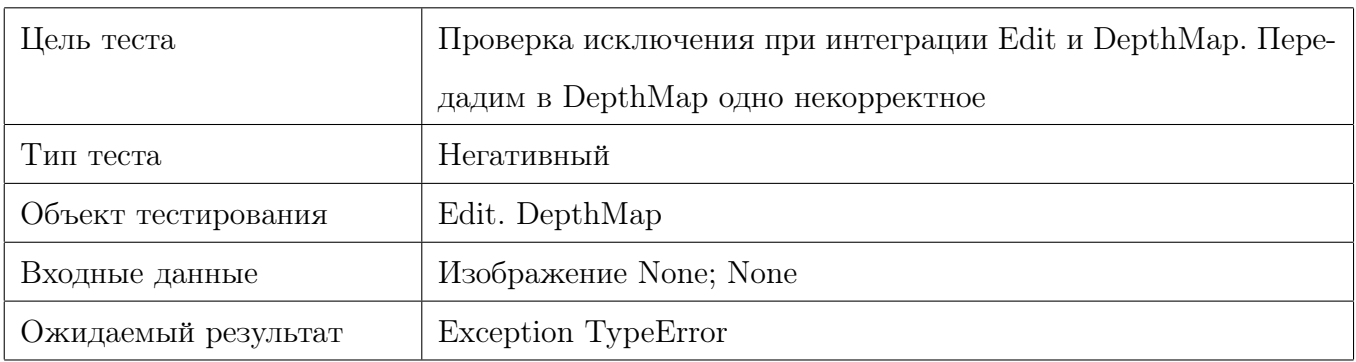

#### Таблица 9: Интеграция модулей Edit и DepthMap

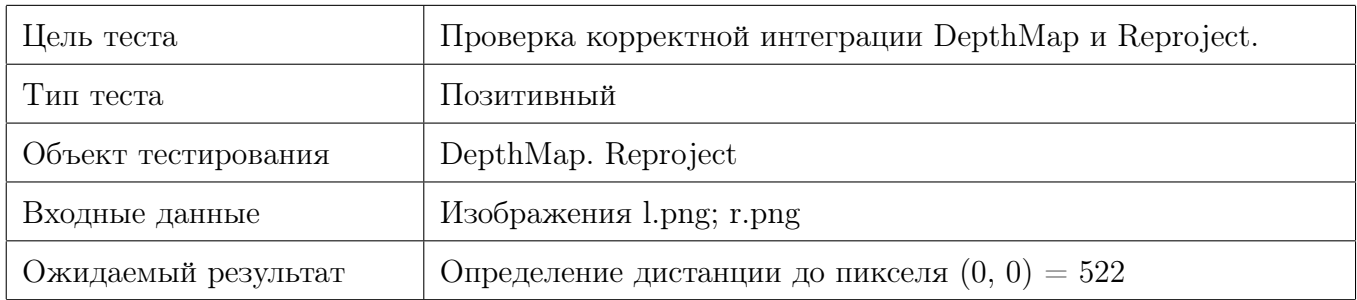

Таблица 10: Интеграция модулей DepthMapи Reproject

## <span id="page-34-0"></span>3.4 Аттестационные тесты

Как уже упоминалось выше в рамках аттестационного тестирования было разработано приложение, которое позволяет выбрать стереоизображение и построить для него

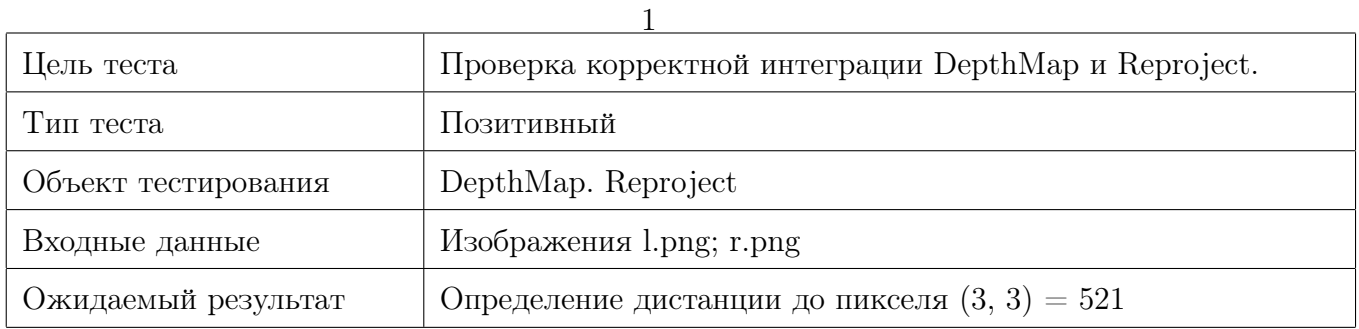

#### Таблица 11: Интеграция модулей DepthMapи Reproject

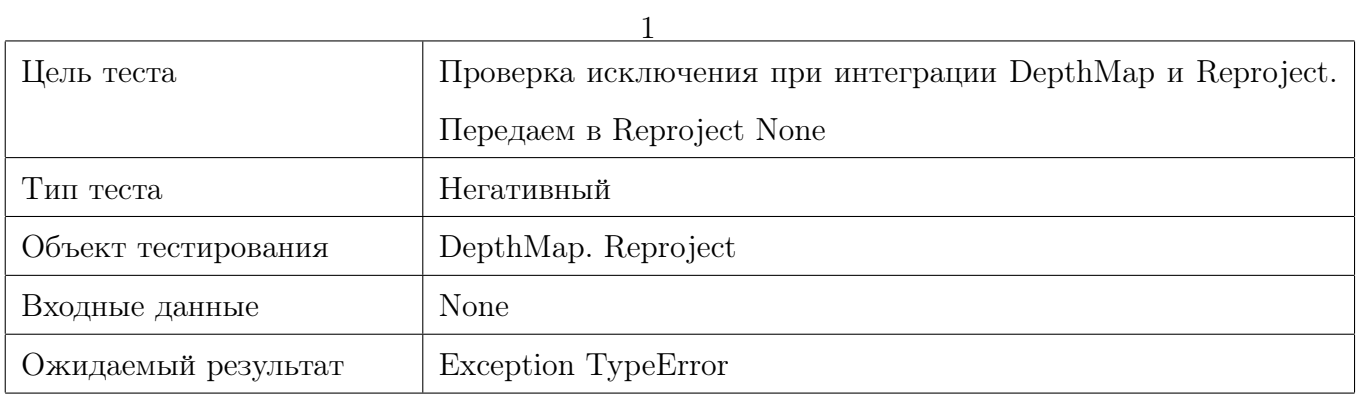

Таблица 12: Интеграция модулей DepthMapи Reproject

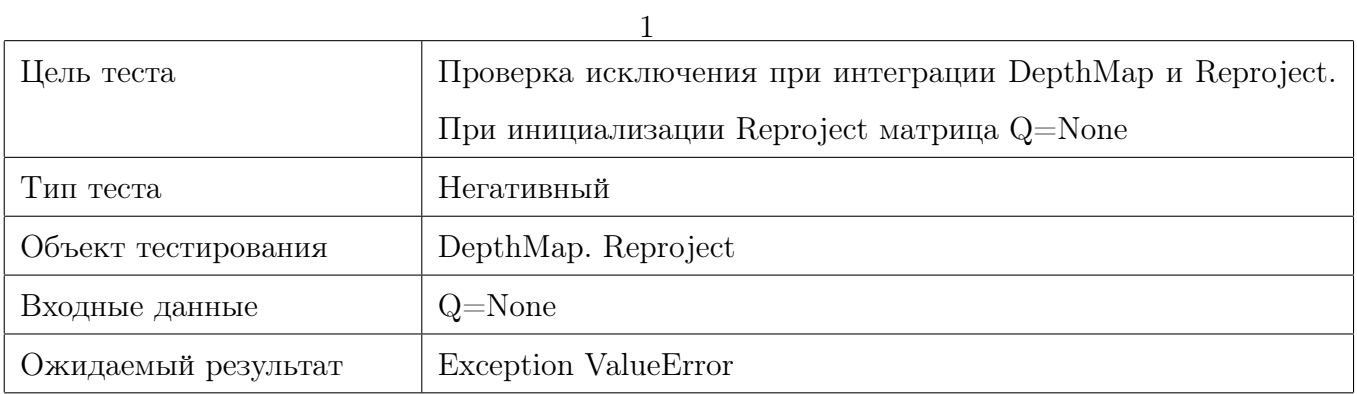

Таблица 13: Интеграция модулей DepthMapи Reproject

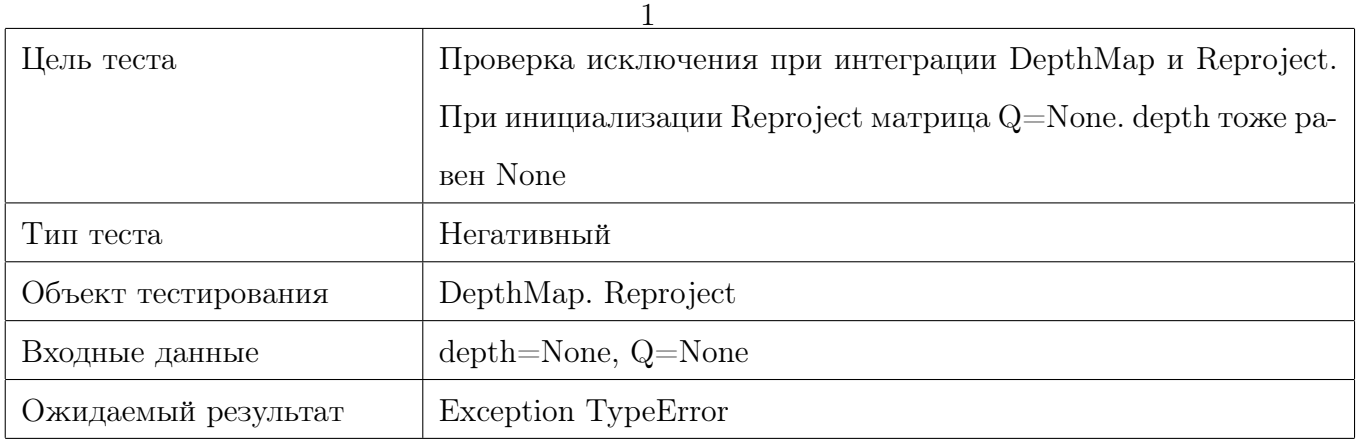

Таблица 14: Интеграция модулей DepthMapи Reproject

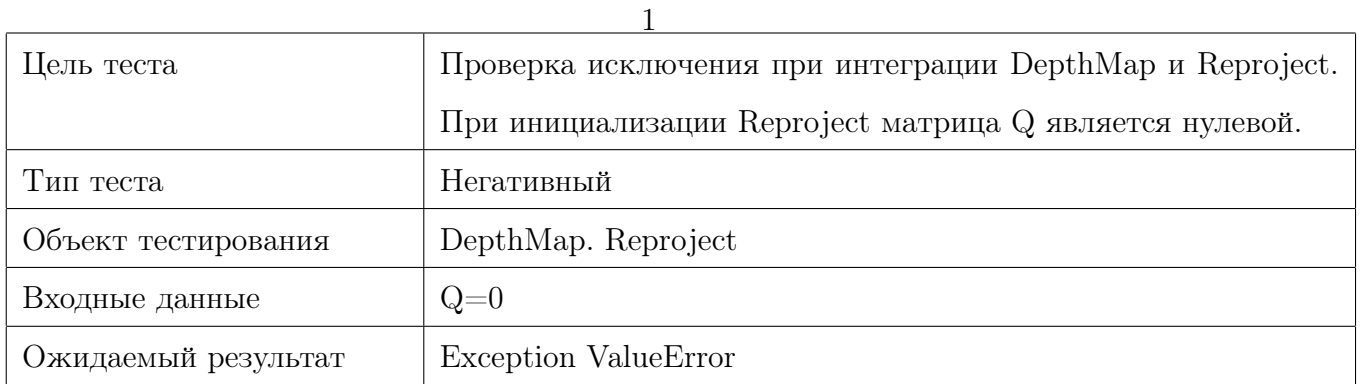

#### Таблица 15: Интеграция модулей DepthMapи Reproject

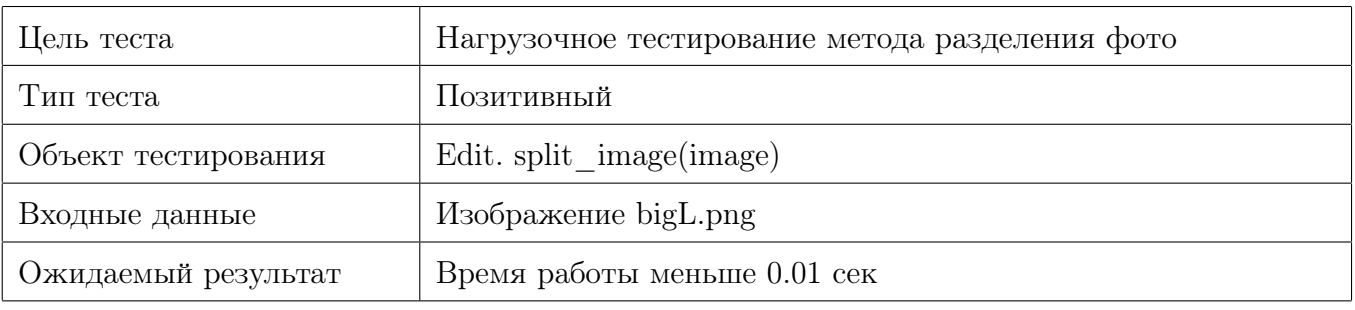

#### Таблица 16: Специальные тесты

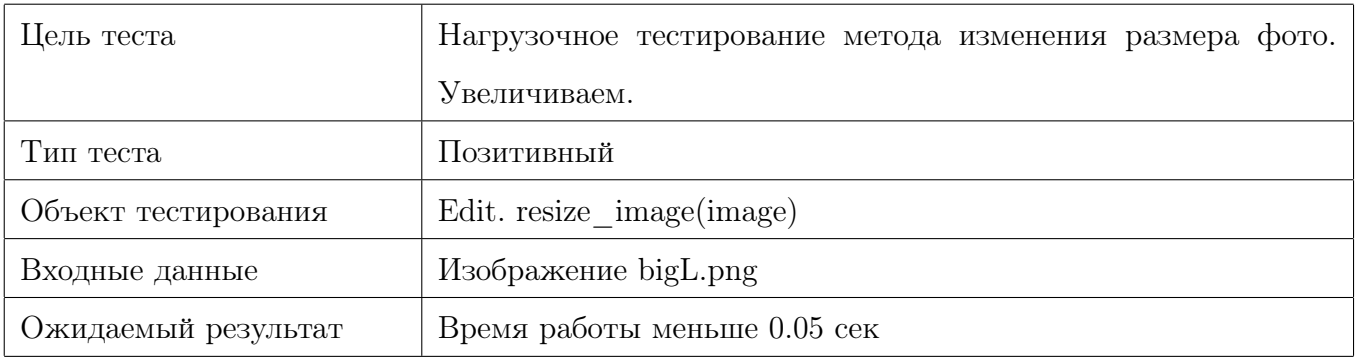

#### Таблица 17: Специальные тесты

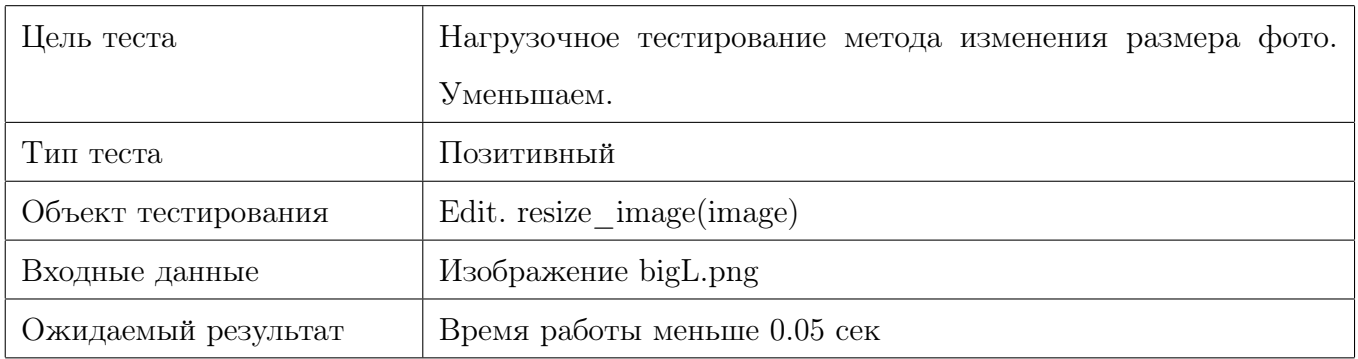

#### Таблица 18: Специальные тесты

карту глубин. Также приложение позволяет проверить другие возможности библиотеки разбиение изображения, изменение размера изображения, соединение изображений.

Всё тестим на big

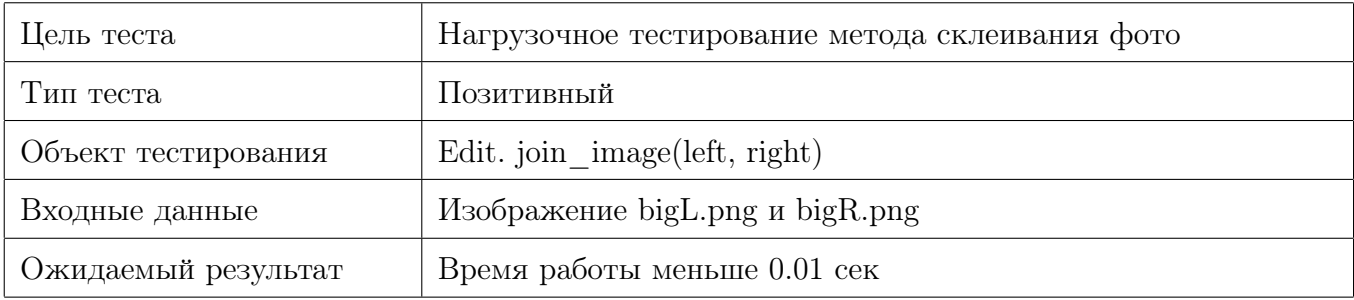

#### Таблица 19: Специальные тесты

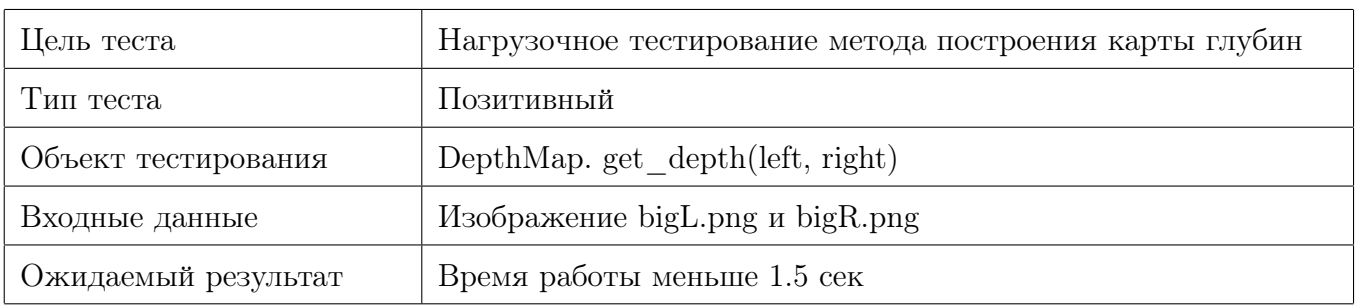

#### Таблица 20: Специальные тесты

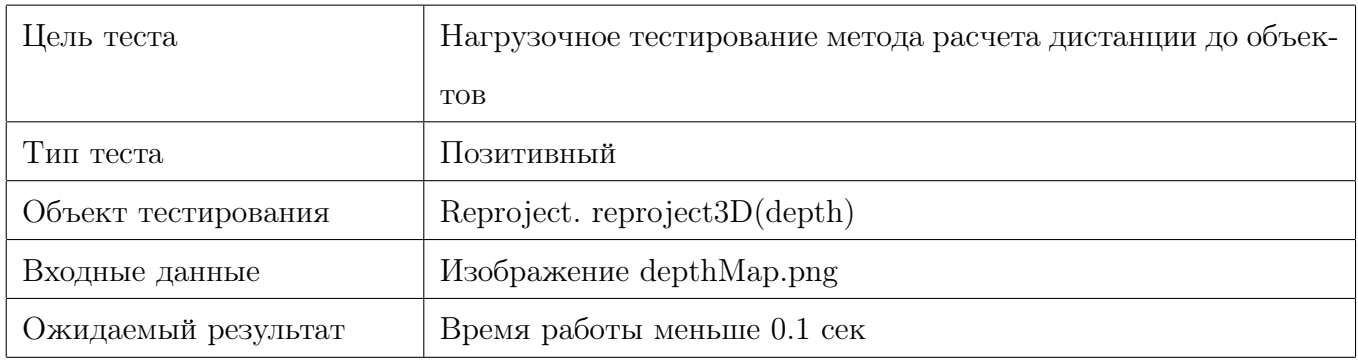

#### Таблица 21: Специальные тесты

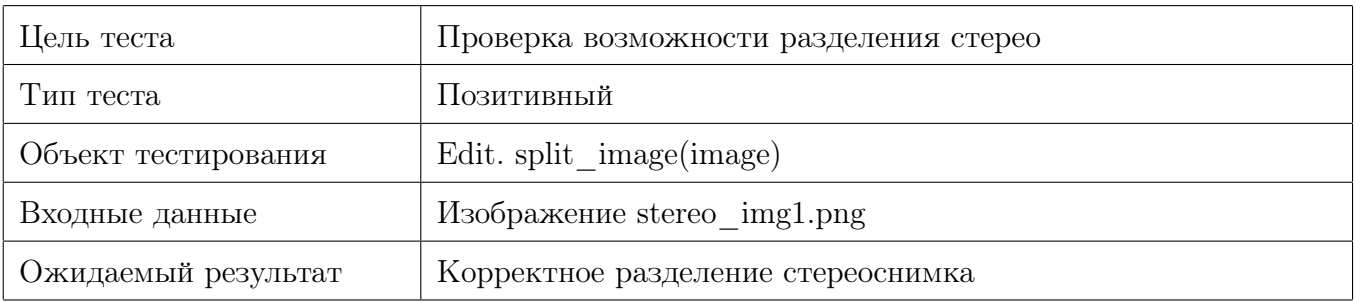

#### Таблица 22: Аттестационные тесты

#### Reproject:

- 1. Определить расстояние до этого пикселя
- 2. Определить расстояние до второго

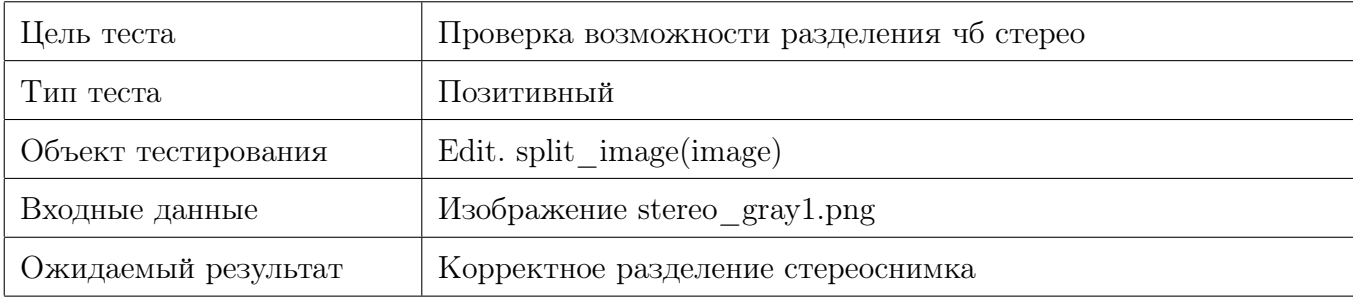

#### Таблица 23: Аттестационные тесты

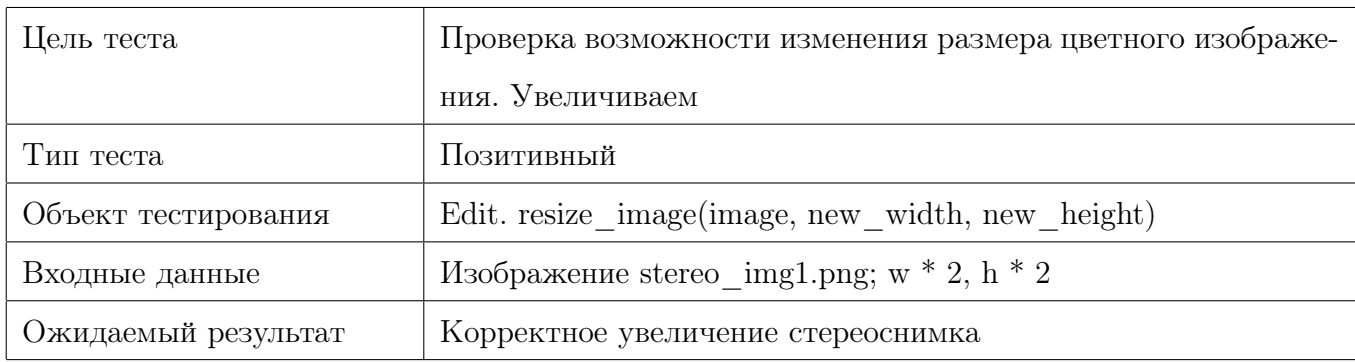

#### Таблица 24: Аттестационные тесты

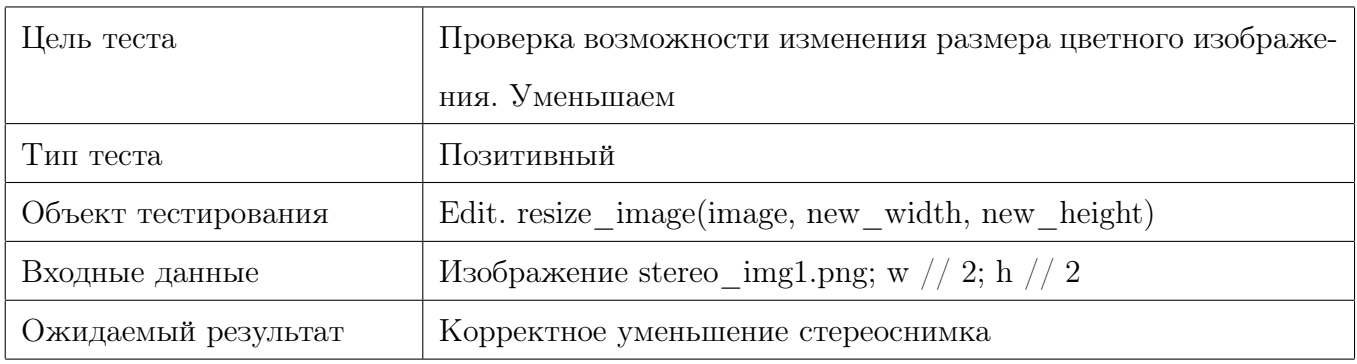

#### Таблица 25: Аттестационные тесты

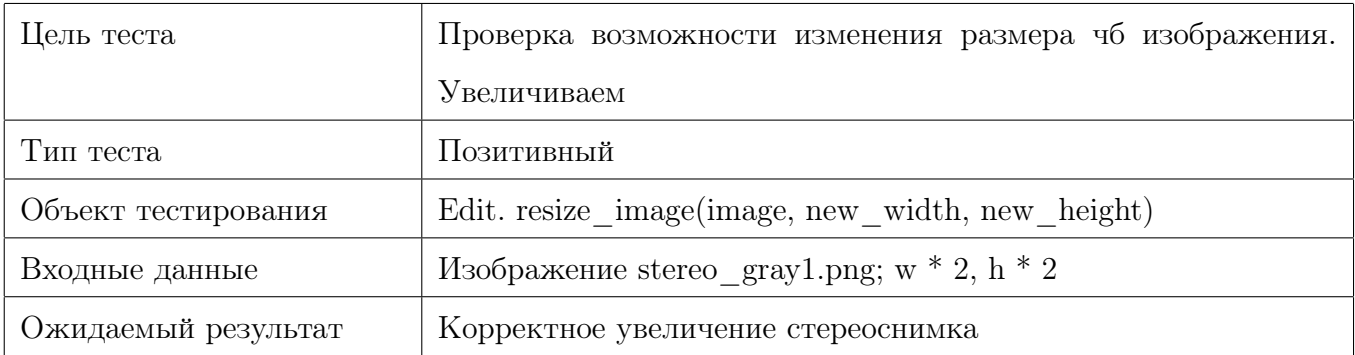

# Таблица 26: Аттестационные тесты

# <span id="page-38-0"></span>3.5 Примеры тестов

Как уже упоминалось выше я писал тесты при помощи библиотеки pytest, которая позволяет использовать много возможностей для упрощения процесса тестирования. На

| Цель теста          | Проверка возможности изменения размера чб изображения. |
|---------------------|--------------------------------------------------------|
|                     | Уменьшаем                                              |
| Тип теста           | Позитивный                                             |
| Объект тестирования | Edit. resize image(image, new width, new height)       |
| Входные данные      | Изображение stereo_gray1.png; w // 2; h // 2           |
| Ожидаемый результат | Корректное уменьшение стереоснимка                     |

Таблица 27: Аттестационные тесты

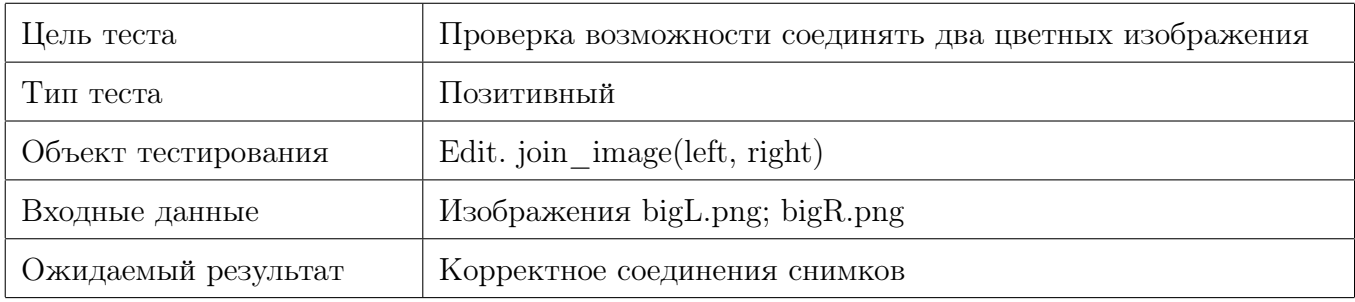

#### Таблица 28: Аттестационные тесты

| Цель теста          | Проверка возможности соединять два чб изображения |
|---------------------|---------------------------------------------------|
| Тип теста           | Позитивный                                        |
| Объект тестирования | Edit. join image(left, right)                     |
| Входные данные      | Изображения 1 gray.png; r_gray.png                |
| Ожидаемый результат | Корректное соединения снимков                     |

Таблица 29: Аттестационные тесты

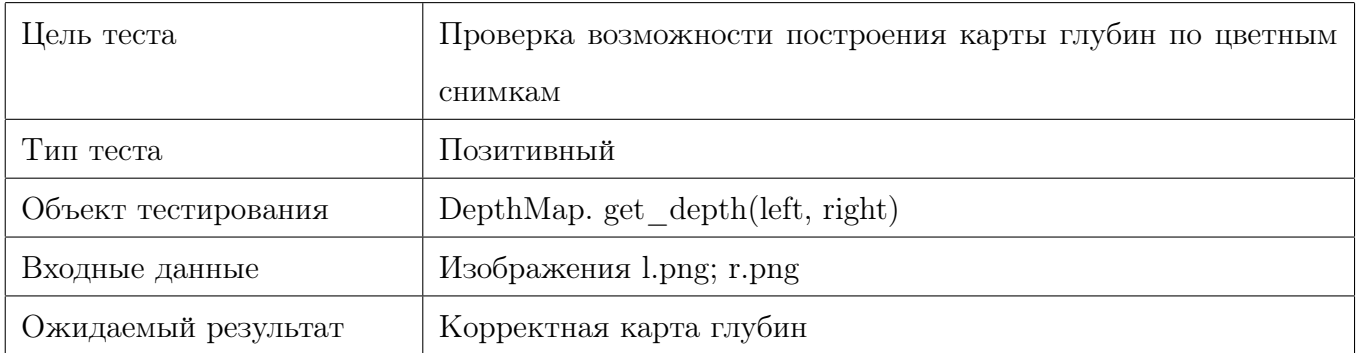

#### Таблица 30: Аттестационные тесты

рис [2](#page-40-0) показан пример того, что я в одной функции сразу получаю все изображения, которые будут использоваться в тестах, а потом мне не придется делать это в каждом методе отдельно.

Пример кода блочного теста приведен на рис [3.](#page-41-0) Это второй блочные тест модуля Edit, в котором я проверяю, что у полученных изображений совпадает ширина, а также эта

| Цель теста          | Проверка возможности построения карты глубин по чб сним- |
|---------------------|----------------------------------------------------------|
|                     | KaM                                                      |
| Тип теста           | Позитивный                                               |
| Объект тестирования | DepthMap. get depth(left, right)                         |
| Входные данные      | Изображения l_gray.png; r_gray.png                       |
| Ожидаемый результат | Корректная карта глубин                                  |

Таблица 31: Аттестационные тесты

| Цель теста          | Проверка возможности определения расстояния до объектов |
|---------------------|---------------------------------------------------------|
| Тип теста           | Позитивный                                              |
| Объект тестирования | $\text{Reproject.}$ reproject $3D(\text{depth})$        |
| Входные данные      | Стереоизображение. Выбираем нужные темный пиксель       |
| Ожидаемый результат | Вывод дистанции до объекта                              |

Таблица 32: Аттестационные тесты

| Цель теста          | Проверка возможности определения расстояния до объектов |
|---------------------|---------------------------------------------------------|
| Тип теста           | Позитивный                                              |
| Объект тестирования | $Reproject.$ reproject $3D(depth)$                      |
| Входные данные      | Стереоизображение. Выбираем нужный светлый пиксель      |
| Ожидаемый результат | Вывод дистанции до объекта                              |

Таблица 33: Аттестационные тесты

```
def setup class(cls):
cls.edutor = Edit()cls.ster1 = cv2.imread(
 cls.ster_gray = cv2.imread(
 cls.left = cv2.imread(
                                      )
 cls.right = cv2.timead(cls.big left = cv2.imread(
 cls.big right = cv2.imread(
                                              ١
```
<span id="page-40-0"></span>Рис. 2: Получение всех необходимых для тестирования изображений

ширина вдвое меньше, чем у исходного изображения.

Пример кода интеграционного теста приведен на рис [4.](#page-41-1) Это первый интеграционный тест модуля пары Edit - DepthMap, в котором я проверяю корректность интеграции. В модуль Edit передается стереоизображение, которое разбивается на два снимка, которые

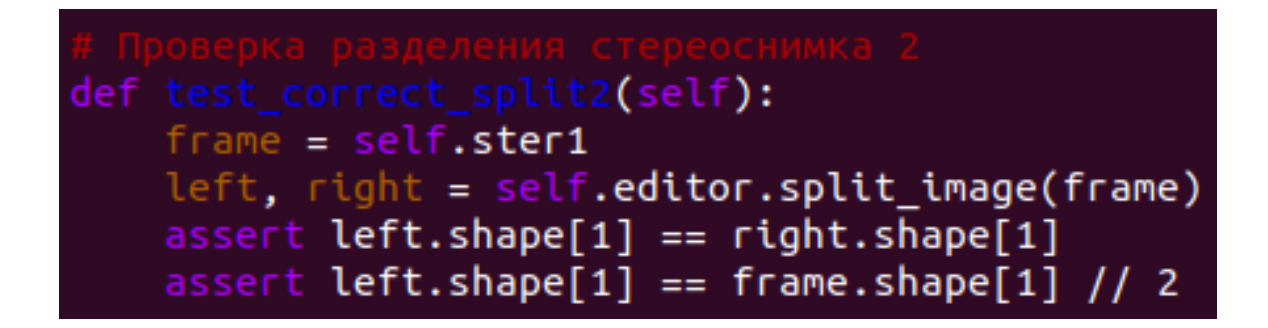

<span id="page-41-1"></span><span id="page-41-0"></span>Рис. 3: Пример кода блочного теста

передаются в модуль DepthMap, который строит карту глубин.

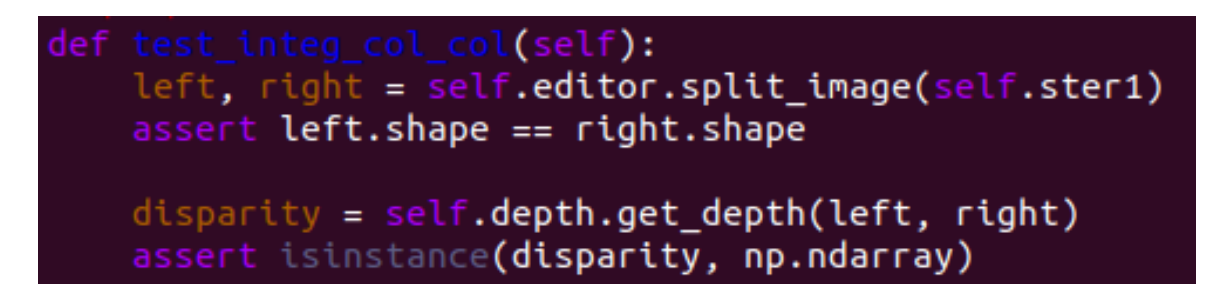

Рис. 4: Пример кода интеграционного теста

# <span id="page-42-0"></span>4 Журнал тестирования

# <span id="page-42-1"></span>4.1 Журнал блочного тестирования

Журнал блочного тестирования представлен в таблицах [34,](#page-42-3) [35](#page-43-3) и [36.](#page-44-0)

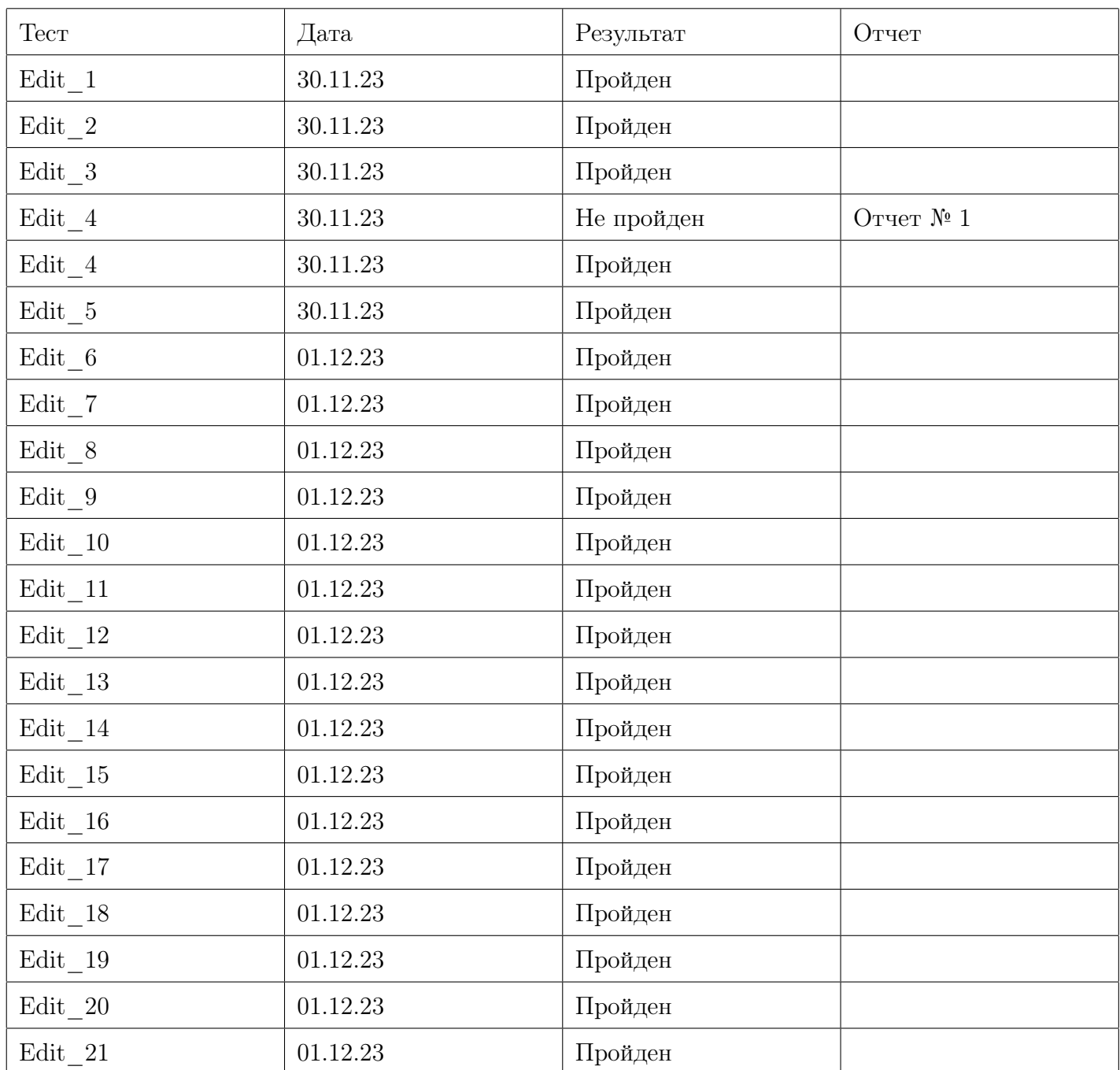

<span id="page-42-3"></span>Таблица 34: Журнал блочного тестирования модуля Edit

# <span id="page-42-2"></span>4.2 Журнал интеграционного тестирования

Журнал интеграционного тестирования представлен в таблице [37.](#page-45-2)

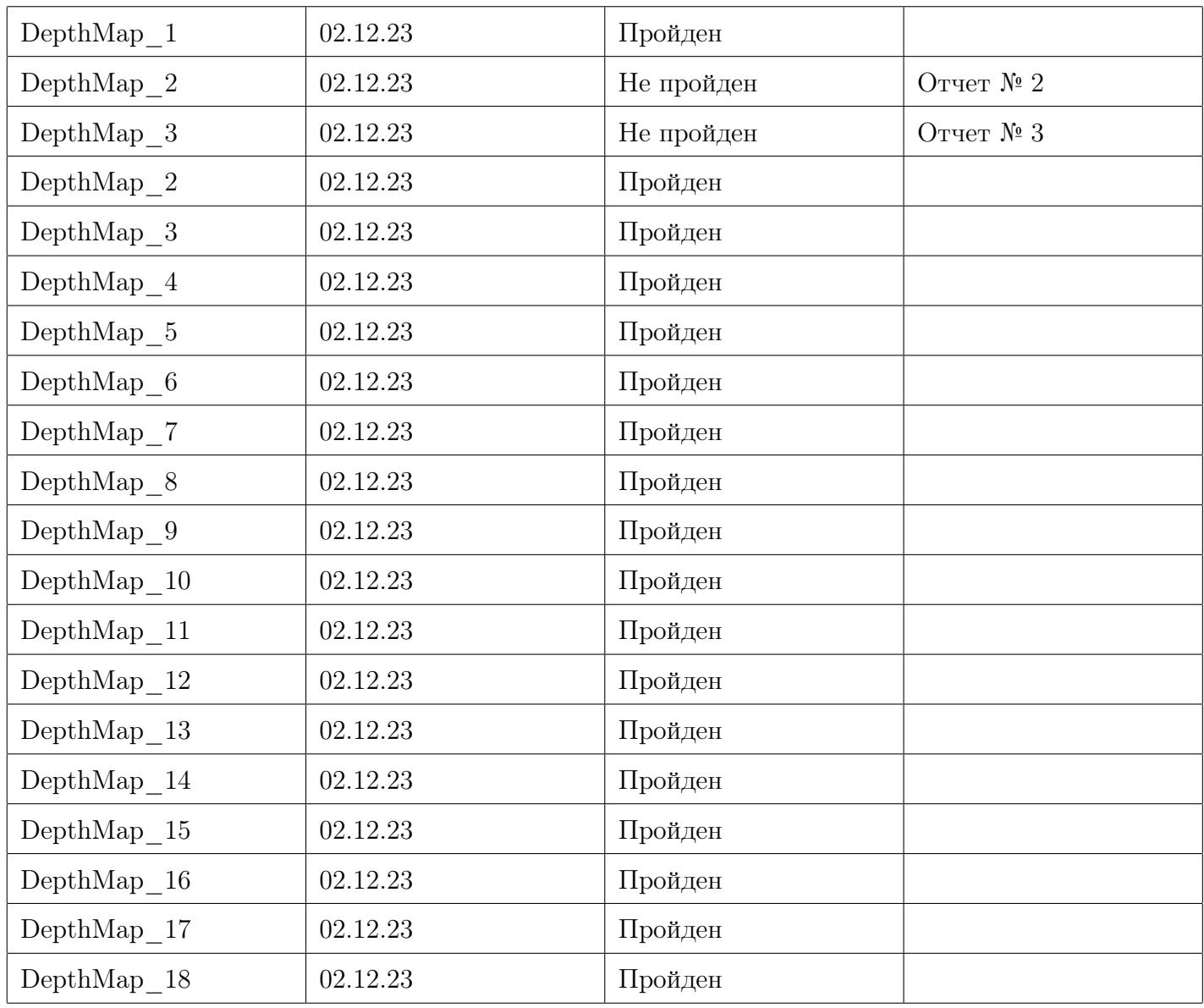

<span id="page-43-3"></span>Таблица 35: Журнал блочного тестирования модуля DepthMap

## <span id="page-43-0"></span>4.3 Журнал специального тестирования

Журнал специального тестирования представлен в таблице [38.](#page-45-3)

## <span id="page-43-1"></span>4.4 Журнал аттестационного тестирования

Журнал аттестационного тестирования представлен в таблице [39.](#page-46-0)

# <span id="page-43-2"></span>5 Покрытие кода тестами

Код тестировался при помощи библиотеки pytest, а оценка покрытия кода тестами велась при помощи утилиты coverage. Команды для запуска и формирования отчета:

coverage run –source=src -m pytest tests/

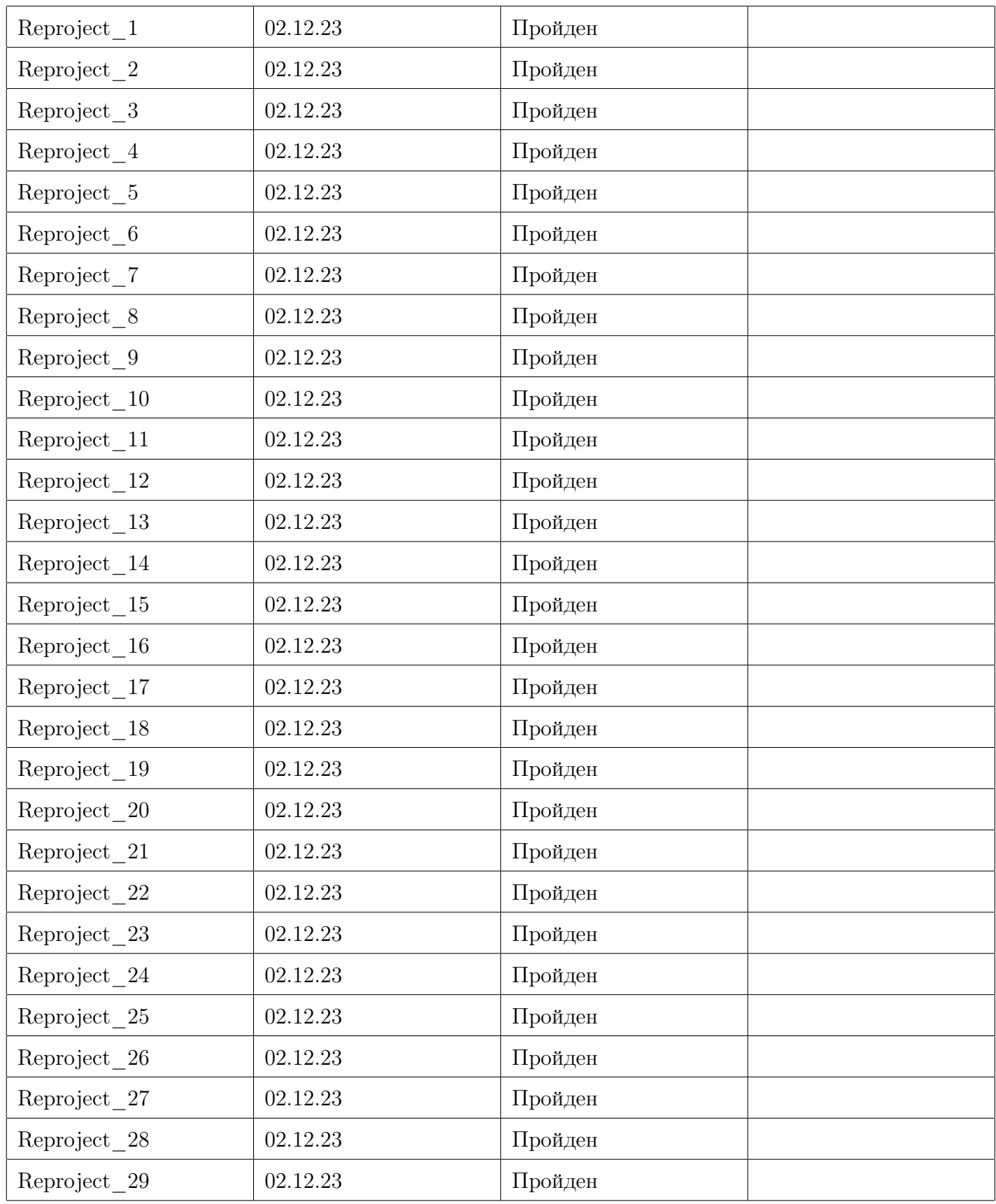

Таблица 36: Журнал блочного тестирования

<span id="page-44-0"></span>coverage report -m

Отчет coverage показал, что код покрыт тестами на 100%.

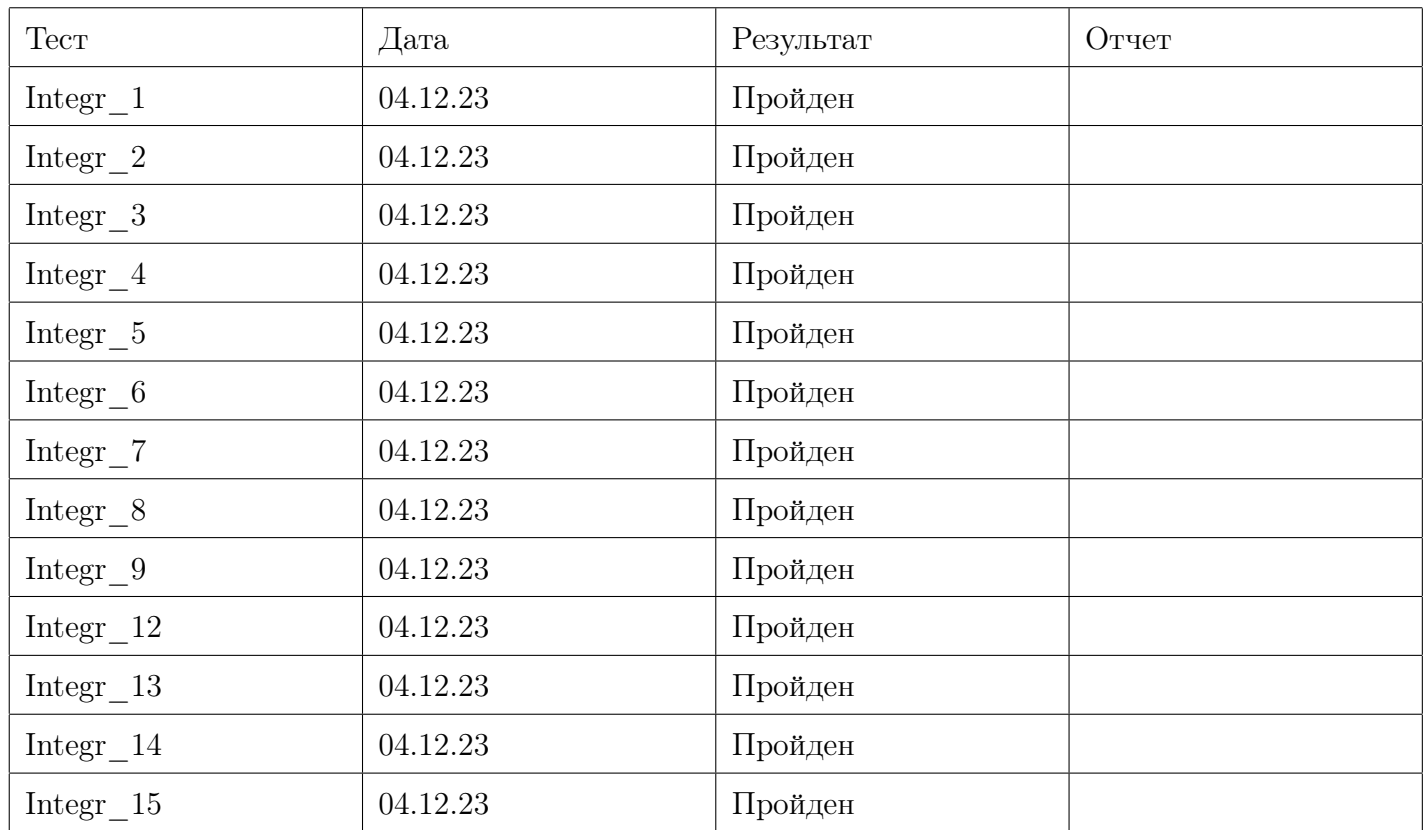

<span id="page-45-2"></span>Таблица 37: Журнал интеграционного тестирования

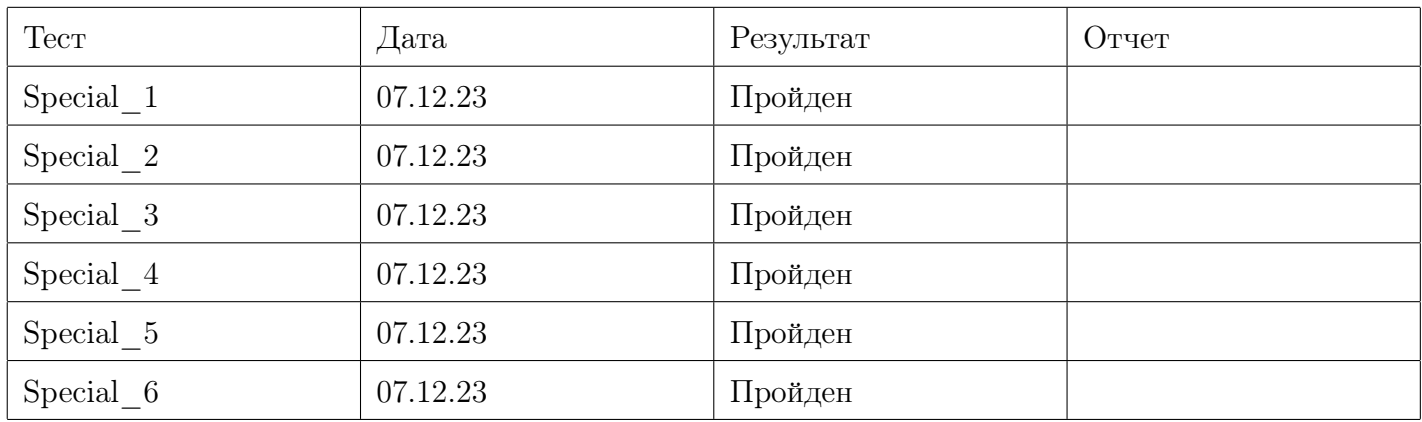

<span id="page-45-3"></span>Таблица 38: Журнал специального тестирования

# <span id="page-45-0"></span>6 Журнал найденных ошибок

Все найденные ошибки указаны в таблицах [40,](#page-46-1) [41](#page-47-0) и [42.](#page-47-1)

# <span id="page-45-1"></span>7 Результаты

В рамках курса было проведено тестирование будущей ВКР. Общее число тестов составило 101 штуку, из которых:

• 68 - блочных;

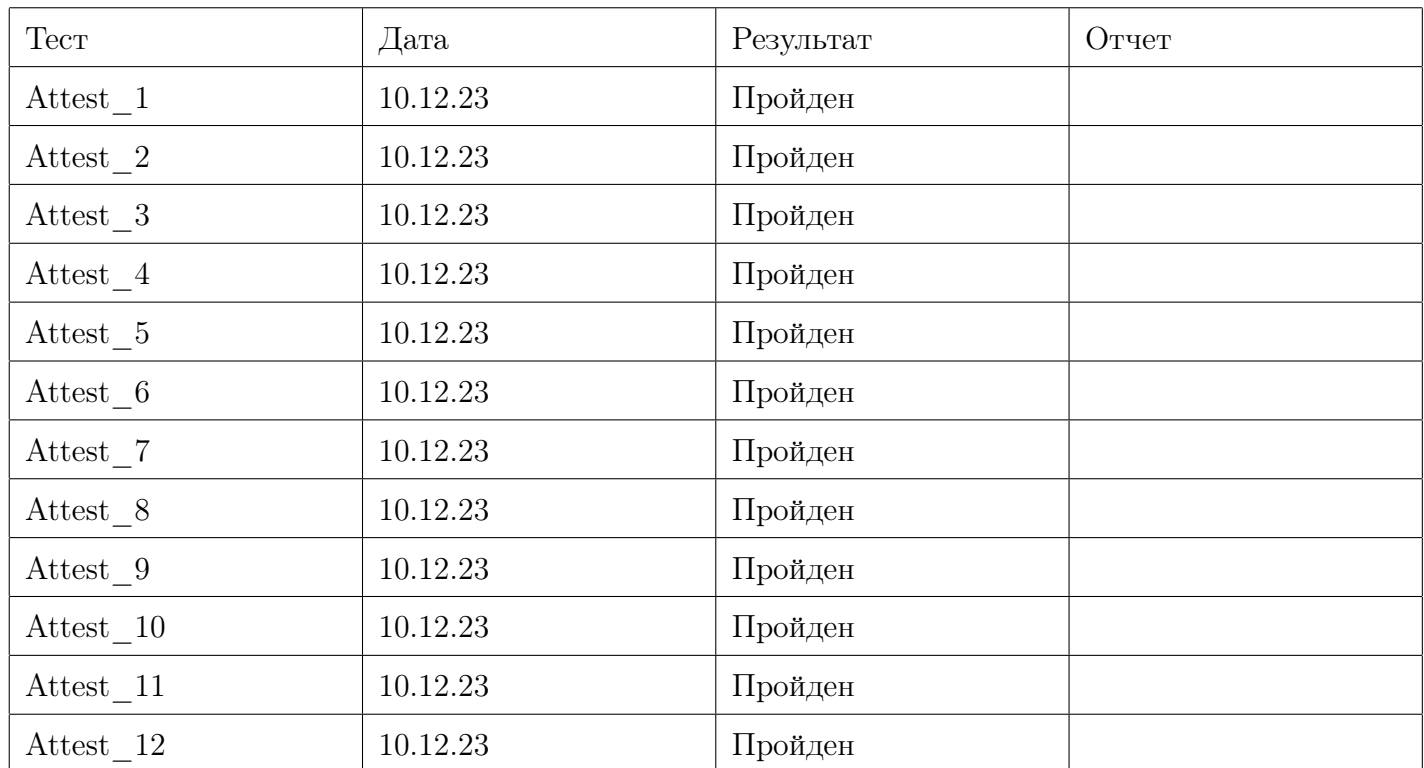

<span id="page-46-0"></span>Таблица 39: Журнал аттестационного тестирования

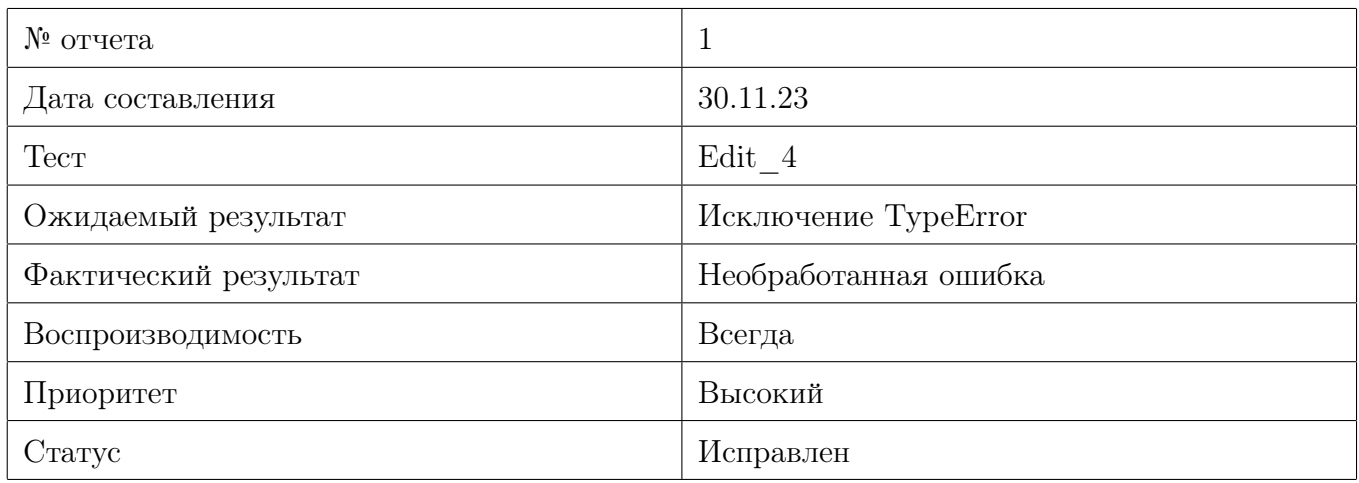

<span id="page-46-1"></span>Таблица 40: Отчет 1

- $15$  интеграционных;
- 6 специальных;
- 12 аттестационных;

В результате тестирования было обнаружено 3 критические ошибки, из-за которых код неправильно выполнял свои задачи. В дальнейшем планируется расширить список тестов и протестировать оставшиеся модули библиотеки.

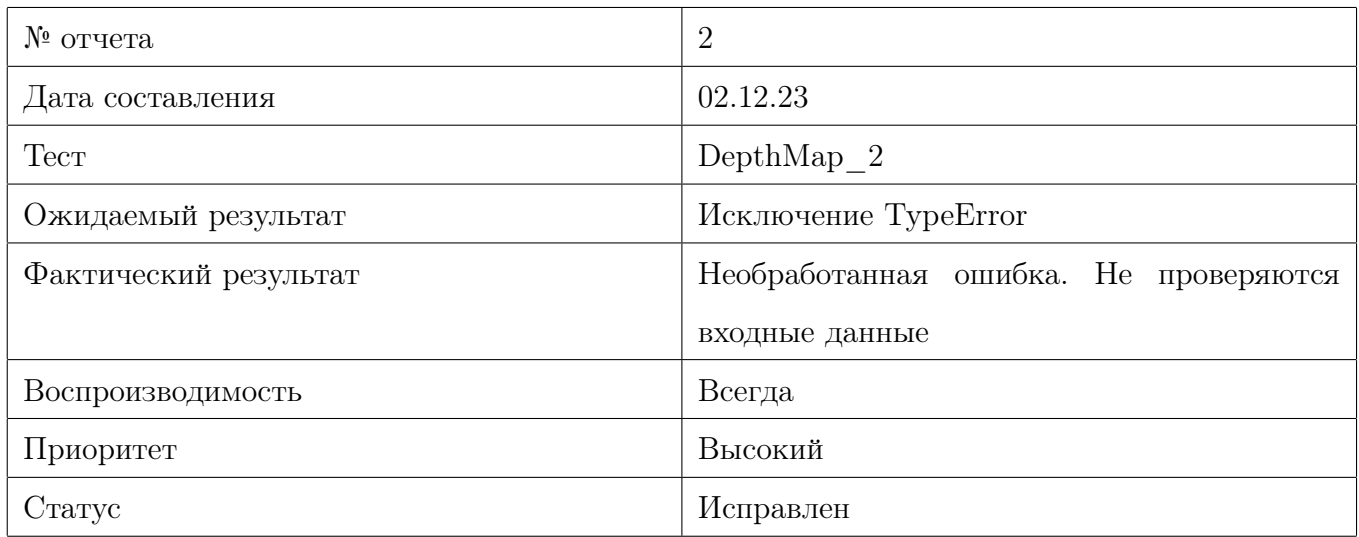

<span id="page-47-0"></span>Таблица 41: Отчет 2

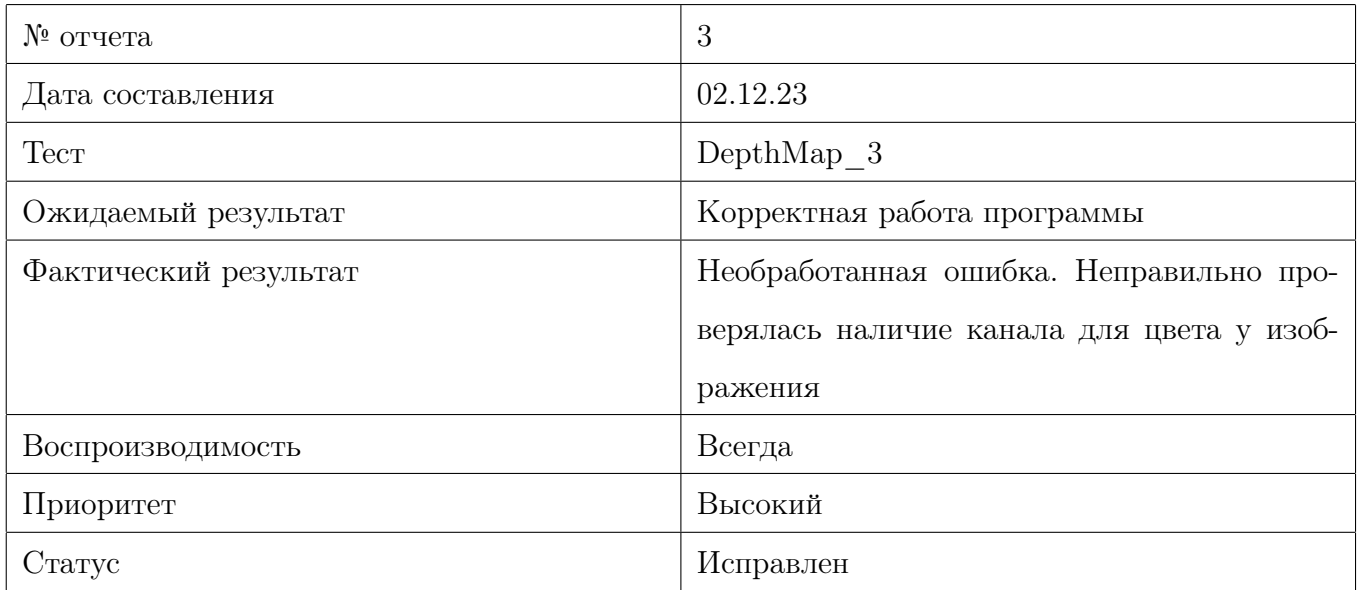

<span id="page-47-1"></span>Таблица 42: Отчет 3